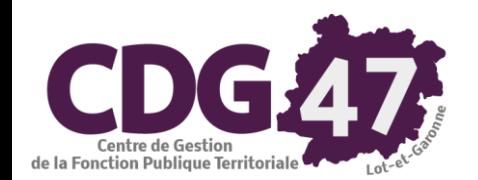

# **AMBRE Version Ambre 6.12.0** Saisie des annexes M57

 $(*)$ : Annexes courantes

# À partir du menu « Saisie des annexes » / « Annexes M57 » :

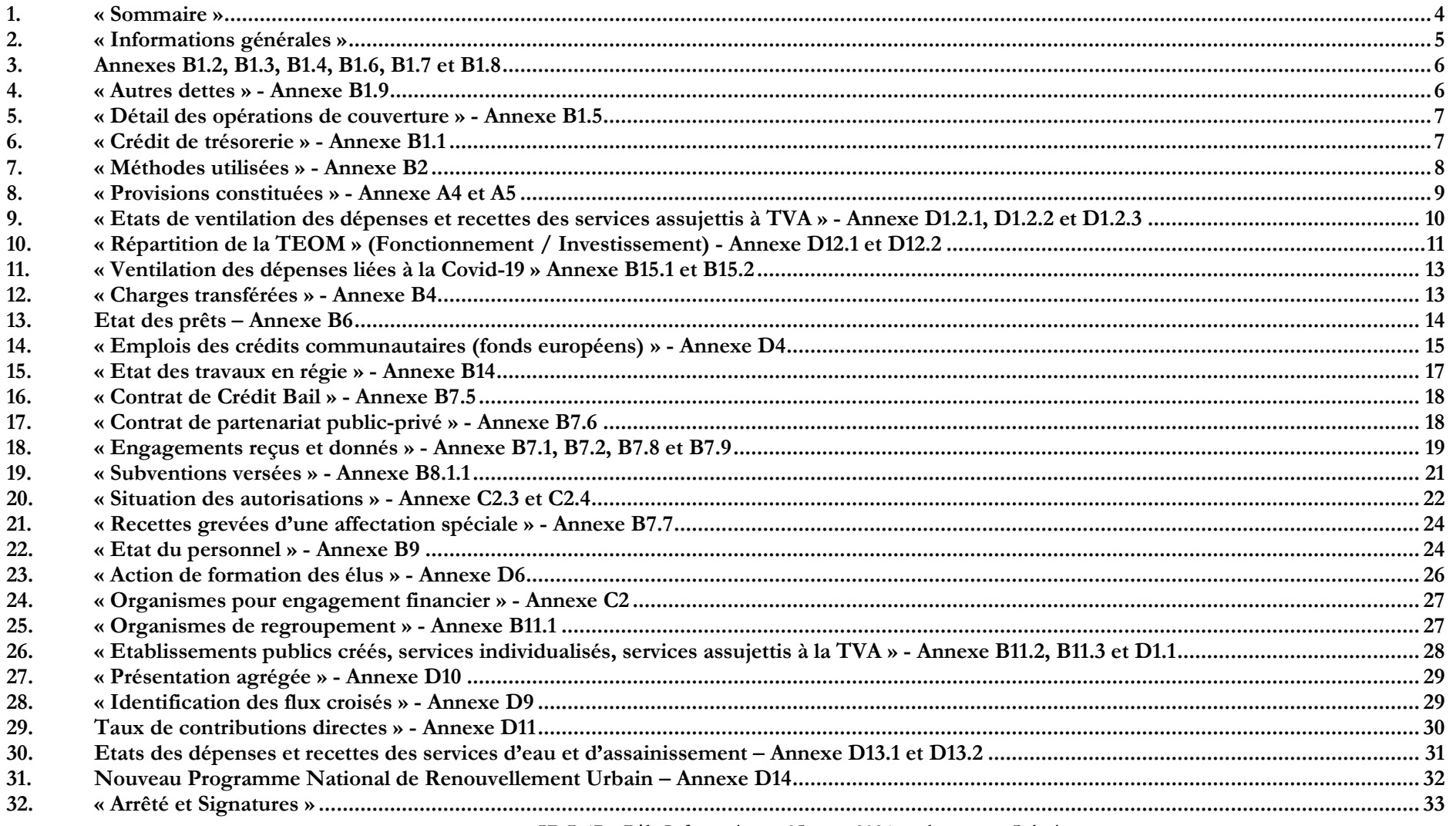

#### Menu **« Saisie des annexes »** Sélectionner **« Annexes M57 »**

Saisie des annexes Edition du compte administratif Délibérations Environnement Outils ? Annexes M57  $\rightarrow$ Sommaire Informations générales Autres dettes sur créances Instruments de couverture du risque financier Crédits de trésorerie Méthodes utilisées Provisions constituées Ventilation des dépenses et recettes des services assujettis à la TVA Répartition de la TEOM Ventilation des dépenses COVID-19 Charges transférées Prêts Emploi des crédits communautaires (fonds européens) Etat des travaux en régie Contrats de crédit-bail Contrats de partenariat public-privé Engagements reçus et donnés Subventions versées Situation des autorisations Recettes grevées d'une affectation spéciale Etat du personnel Actions de formation des élus Organismes pour engagement financier Organismes de regroupement Etablissements publics créés, services individualisés et services assujettis à la TVA Présentation agrégée Identification des flux croisés Taux de contributions directes Ventilation des services d'eau et d'assainissement Nouveau Programme National de Renouvellement Urbain Arrêté et signatures

Du fait de la dématérialisation, certaines annexes correspondantes aux états de la dette seront récupérées automatiquement de Rubis.

On doit **impérativement** utiliser Rubis. Pourtant, on peut paramétrer Ambre pour ne pas récupérer les données de Rubis, alors une erreur métier est produite invitant l'utilisateur à contrôler les annexes de la dette. Dans ce contexte, le scellement du flux ne pourra être automatique.

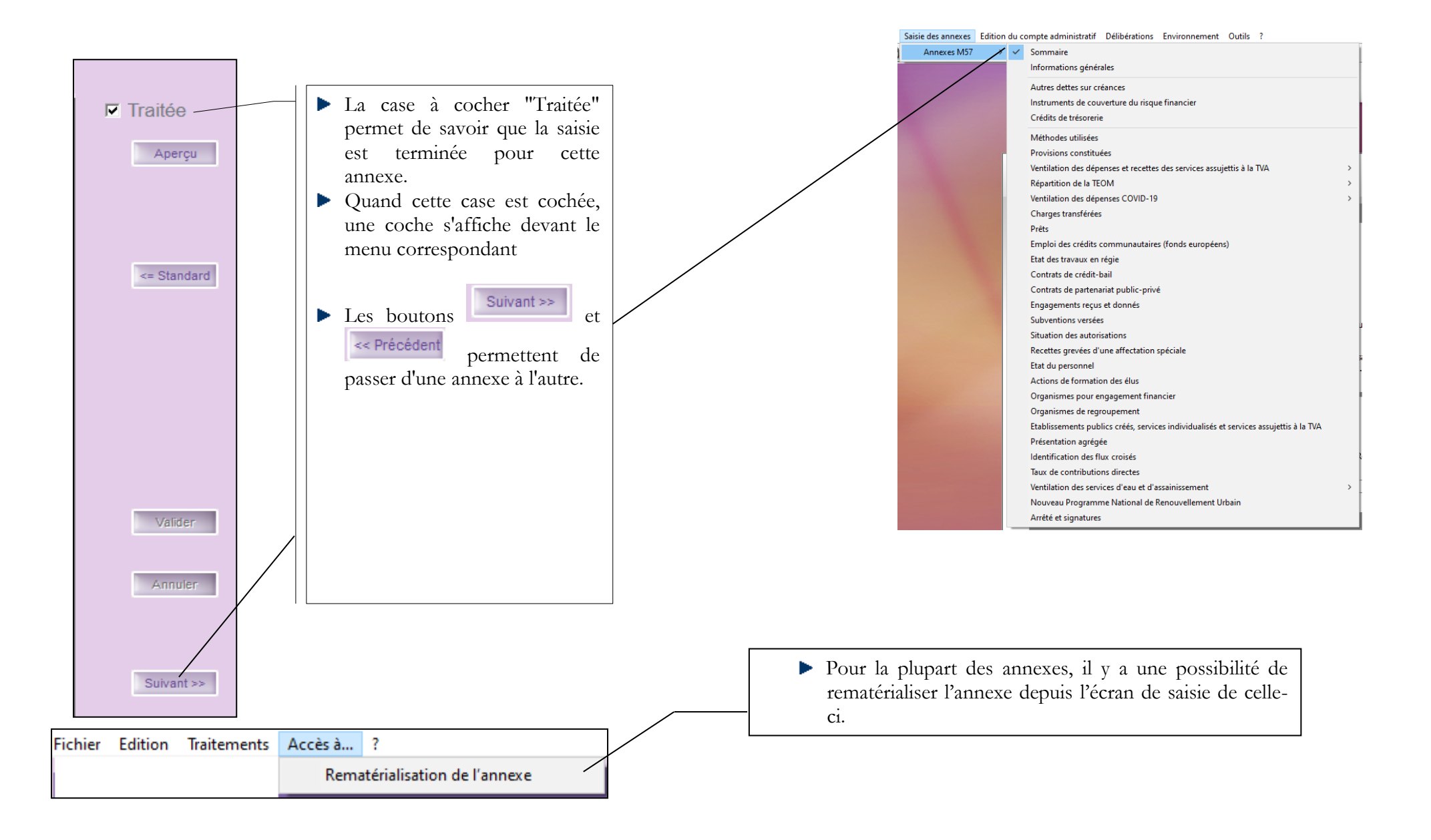

# <span id="page-3-0"></span>**1. « Sommaire »**

#### **Onglet « Sommaire » Onglet « Annexes »**

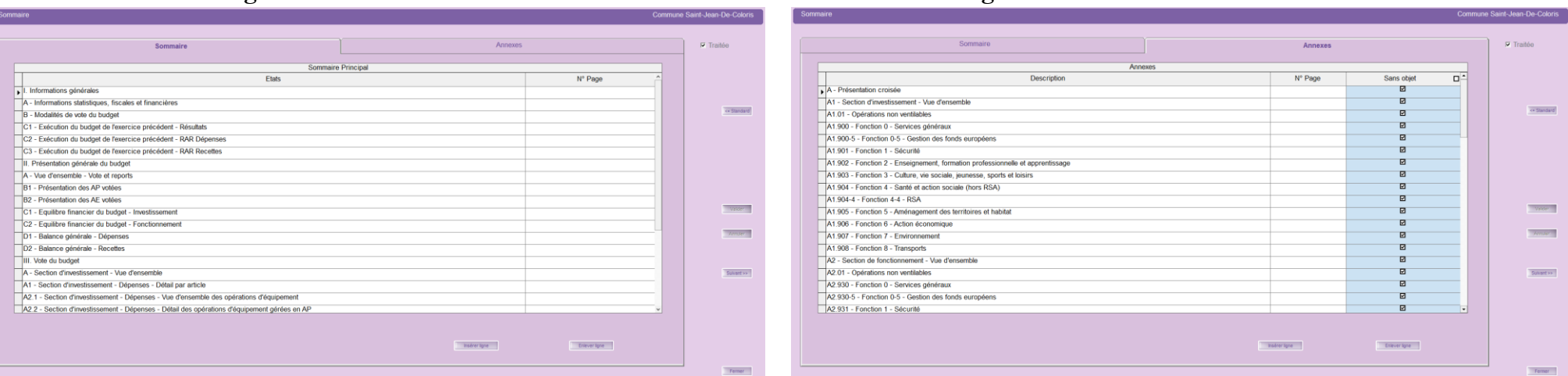

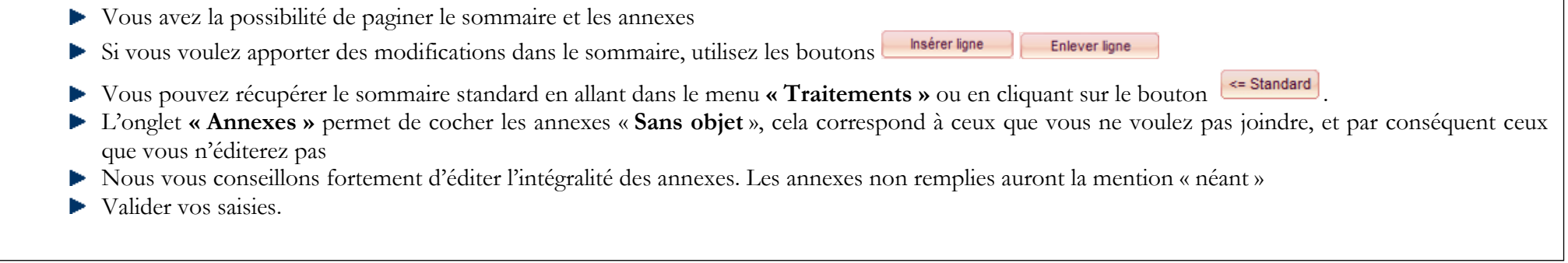

# <span id="page-4-0"></span>**2. « Informations générales »**

ſ

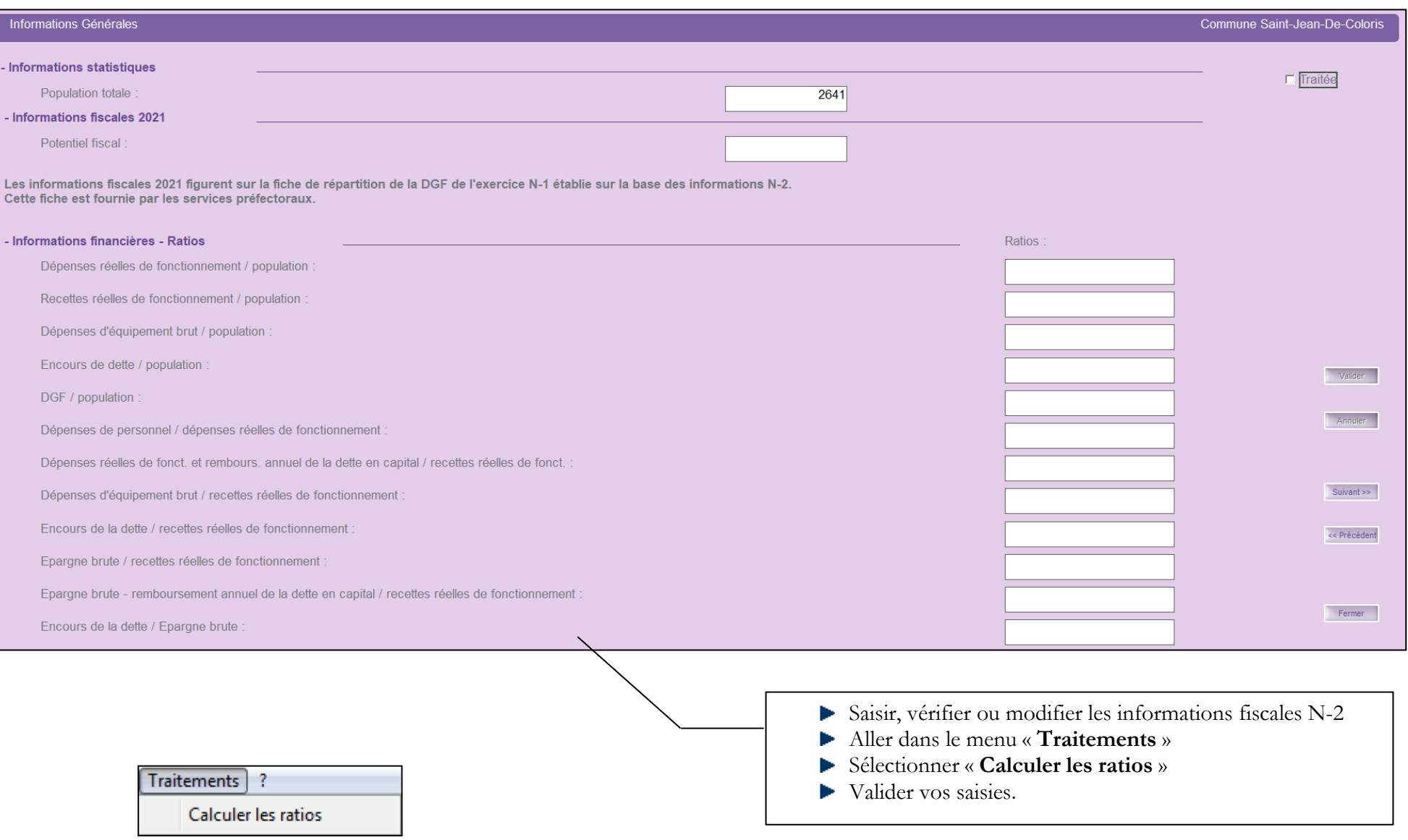

## <span id="page-5-0"></span>**3. Annexes B1.2, B1.3, B1.4, B1.6, B1.7 et B1.8**

Les annexes suivantes :

- **Répartition par nature de dette (B1.2)**
- **Répartition par structure de taux (B1.3)**
- **Typologie de la répartition de l'encours (B1.4)**
- **Remboursement anticipé d'un emprunt avec refinancement (B1.6)**
- **Emprunts négociés au cours de l'année N (B1.7)**
- **Dette pour financer l'emprunt d'un autre organisme (B1.8)**

seront générées automatiquement par le logiciel Rubis.

Par conséquent, il n'y a pas d'écran de saisie prévu dans Ambre.

## <span id="page-5-1"></span>**4. « Autres dettes » - Annexe B1.9**

Cela concerne les dettes issues des engagements juridiques pris, autres que ceux destinés à financer la prise en charge d'un emprunt.

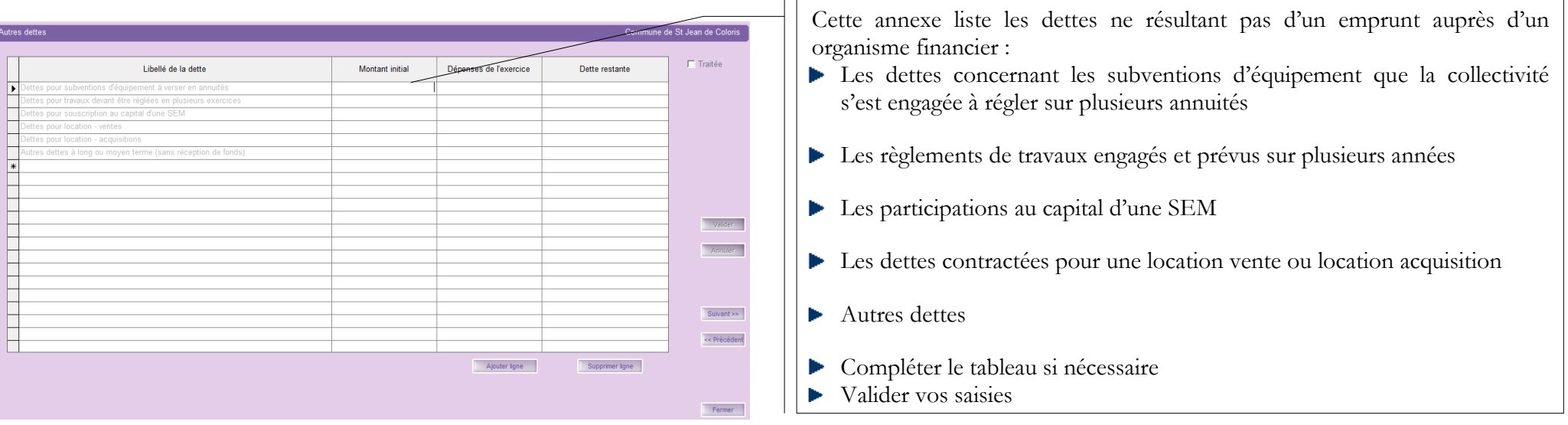

## <span id="page-6-0"></span>**5. « Détail des opérations de couverture » - Annexe B1.5**

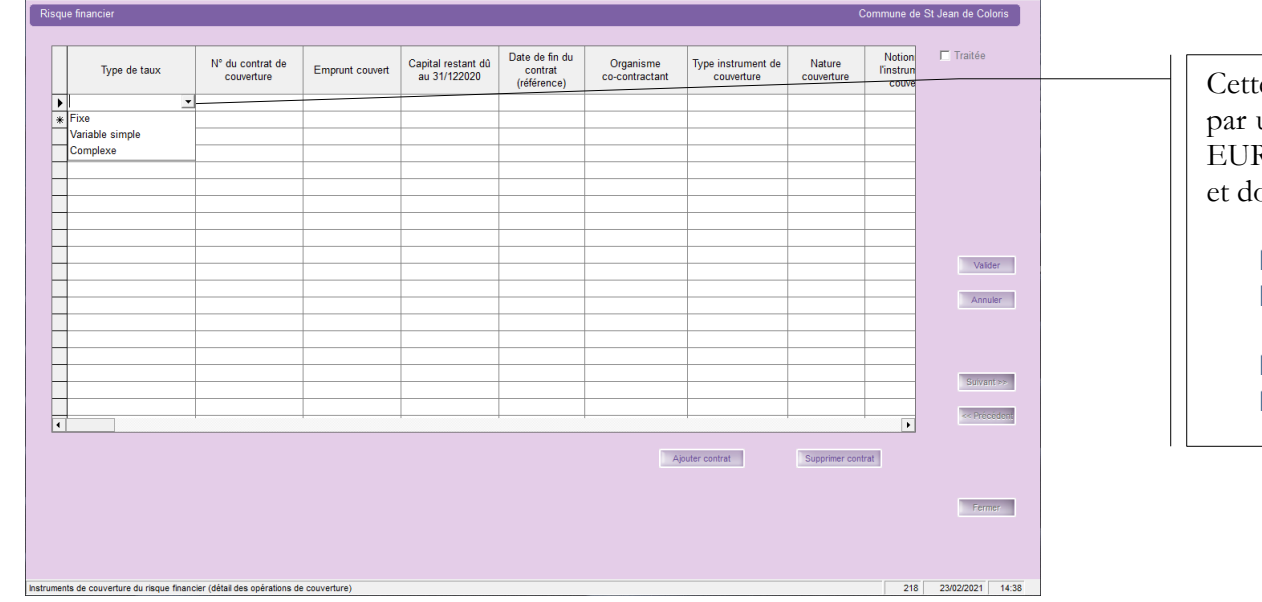

te annexe concerne les emprunts à taux variable, contractés une collectivité, liés à des indices financiers tels que EONIA, EURIBOR… ou à une devise étrangère hors de la zone EUROS ont le taux de change peut fluctuer.

- Les charges sont comptabilisées au compte 668.
- Les produits sont comptabilisés au compte 768.
- Saisir les informations demandées
- Valider vos saisies.

# <span id="page-6-1"></span>**6. « Crédit de trésorerie » - Annexe B1.1**

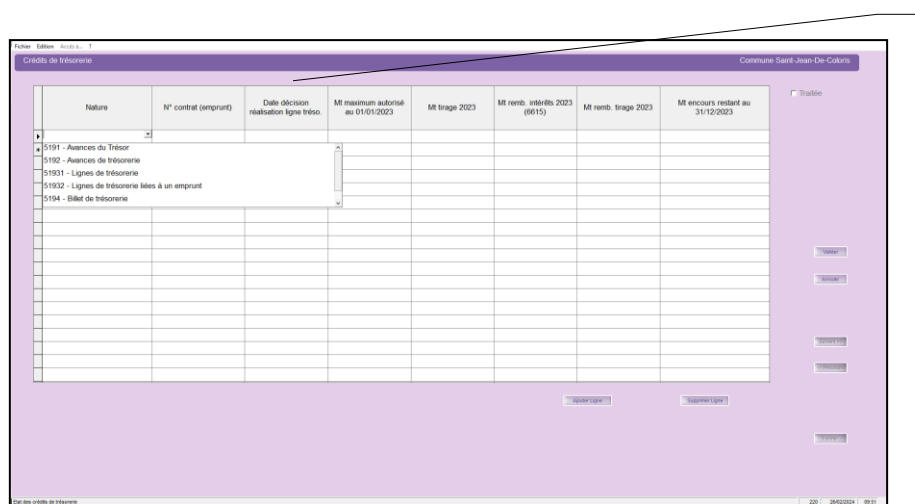

Cette annexe recense les demandes d'autorisations de lignes de trésorerie par l'Assemblée délibérante. Ces crédits de trésorerie sont des facilités accordées par des

organismes financiers pour couvrir des besoins de trésorerie à très court terme.

- Compléter les informations demandées
- Valider vos saisies.

# <span id="page-7-0"></span>**7. « Méthodes utilisées » - Annexe B2**

Cette annexe concerne les collectivités qui gèrent les amortissements et qui utilisent ou non le logiciel Ivoire.

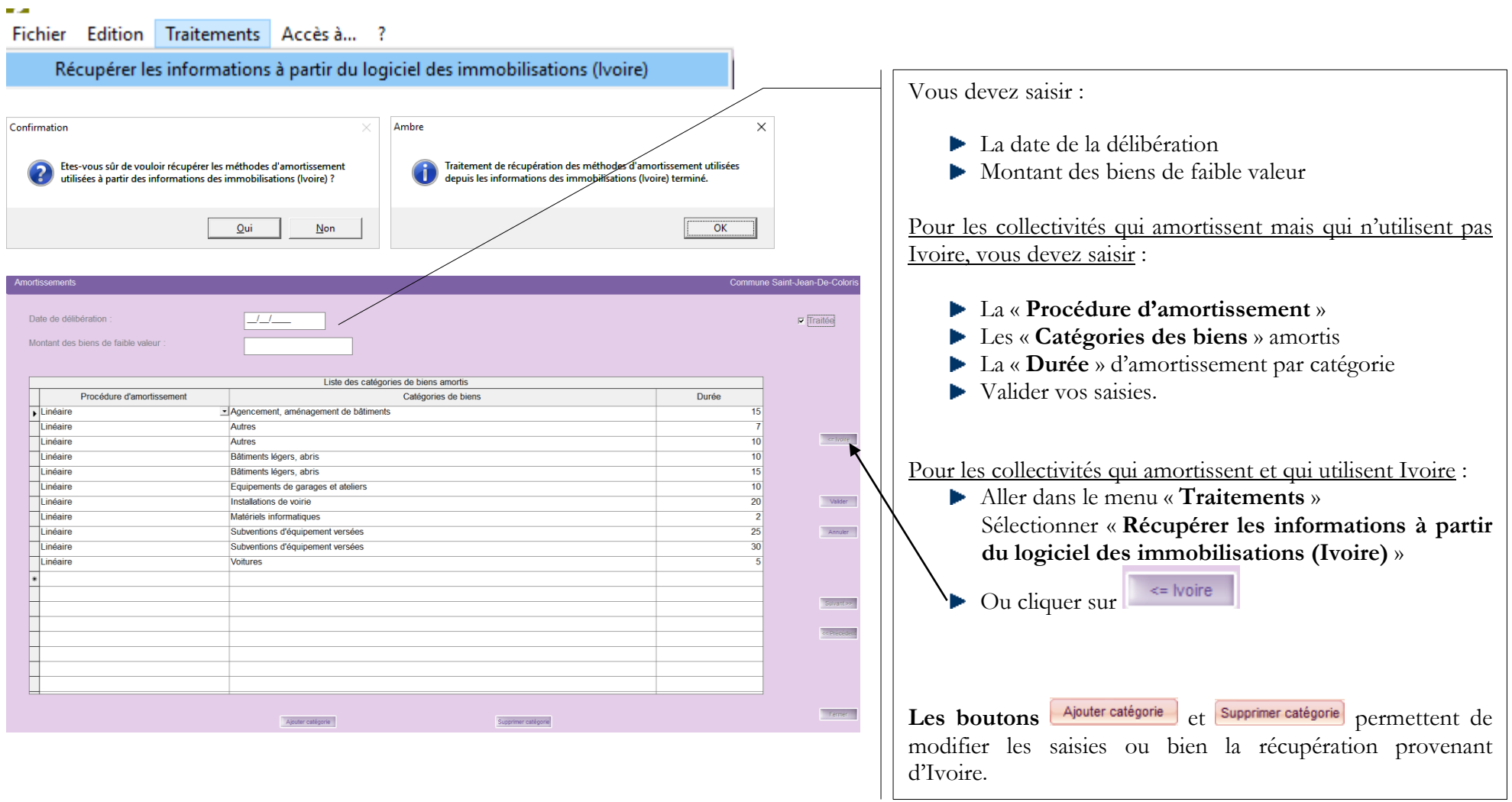

## <span id="page-8-0"></span>**8. « Provisions constituées » - Annexe A4 et A5**

Les provisions sont la conséquence du principe budgétaire de prudence.

Cette annexe récapitule les provisions pour risques et charges que la collectivité a constituées et a mentionnées sur son budget primitif N-1 en fonction de la méthode utilisée :

- Provision budgétaire (méthode sur option opération d'ordre à passer par l'ordonnateur Comptes 6815 et 15…)
- Provision semi-budgétaire (méthode de droit commun opération d'ordre semi-budgétaire Compte 6815)

La méthode utilisée doit être votée à chaque début de mandat municipal.

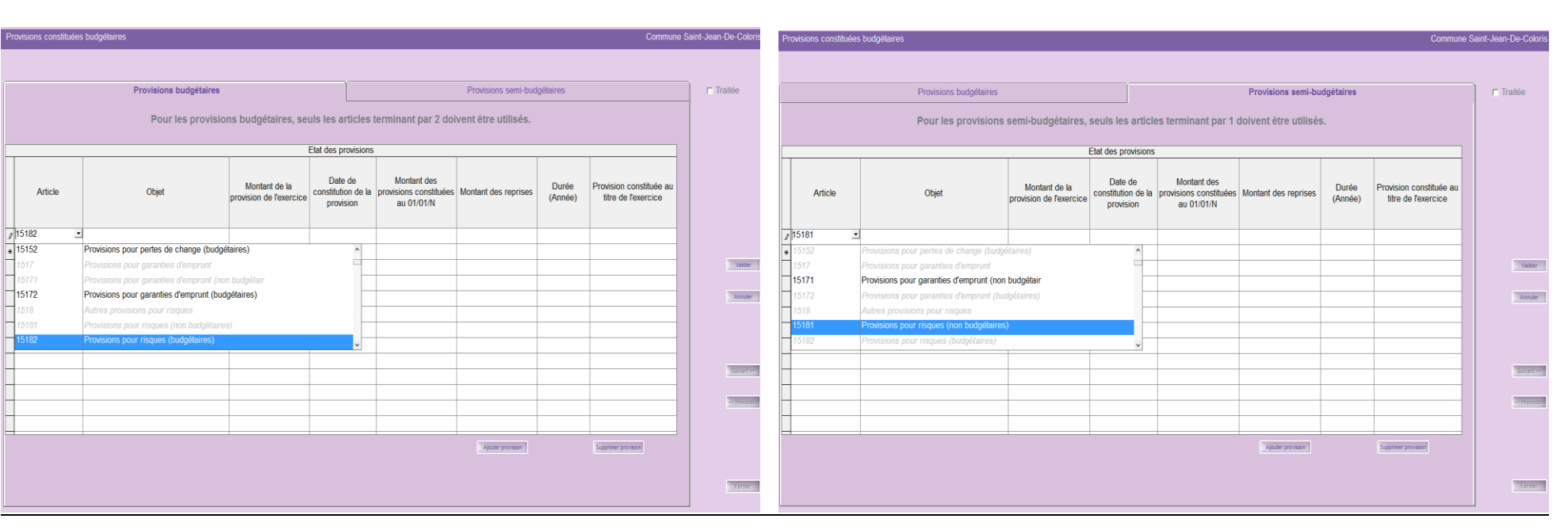

#### **Onglet « Provisions budgétaires » Onglet « Provisions semi-budgétaires »**

En fonction de la méthode adoptée, compléter les informations demandées dans l'onglet correspondant Valider vos saisies.

#### <span id="page-9-0"></span>**9. « Etats de ventilation des dépenses et recettes des services assujettis à TVA » - Annexe D1.2.1, D1.2.2 et D1.2.3**

Les annexes D1.2.1, D1.2.2 et D1.2.3 sont les états de ventilation des dépenses et recettes des services assujettis à TVA en fonctionnement et investissement.

Rappel des pièces avec TVA

#### **Fonctionnement :**

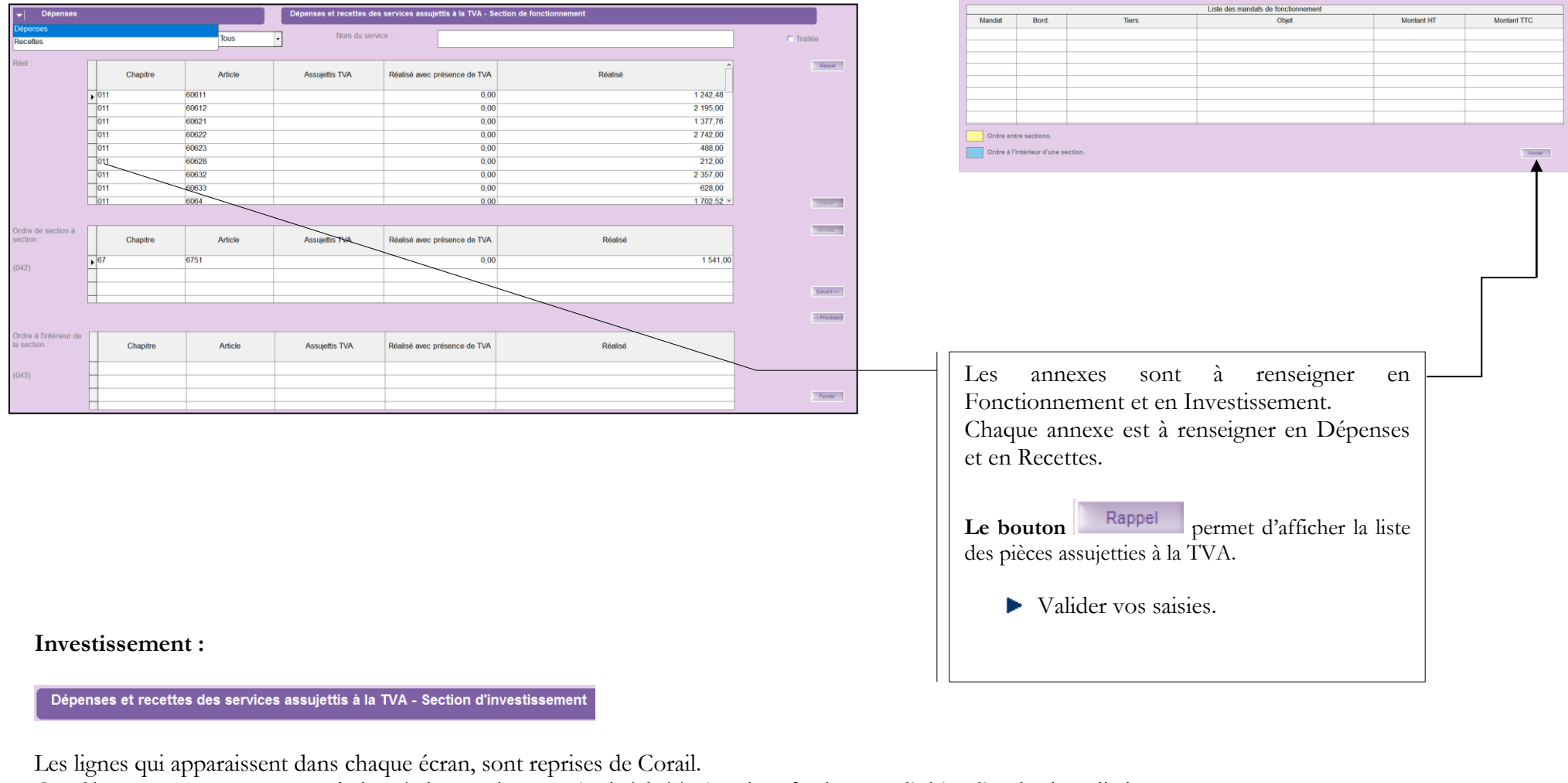

Ces dépenses et recettes sont relatives à des services assujettis à la TVA qui ne feraient pas l'objet d'un budget distinct.

Traitements Accès à... ?

Affectation rapide de la ventilation des dépenses et recettes des services assujettis à la TVA -

Ce menu permet d'alimenter la colonne « Assujettis TVA ».

## <span id="page-10-0"></span>**10.« Répartition de la TEOM » (Fonctionnement / Investissement) - Annexe D12.1 et D12.2**

Cette annexe a pour objectif d'assurer une information claire du coût du service d'enlèvement des ordures ménagères rendu aux contribuables. Il résume l'ensemble des recettes et dépenses relatives à la TEOM (Taxe d'Enlèvement des Ordures Ménagères) sous forme synthétique.

Il est obligatoire pour les collectivités, telles que les communes, les communautés de communes, les communautés d'agglomération, les syndicats intercommunaux ou mixtes etc… :

- de plus de 10 000 habitants
- assurant la responsabilité de la collecte des ordures ménagères et éventuellement leur traitement.

#### **Fonctionnement :**

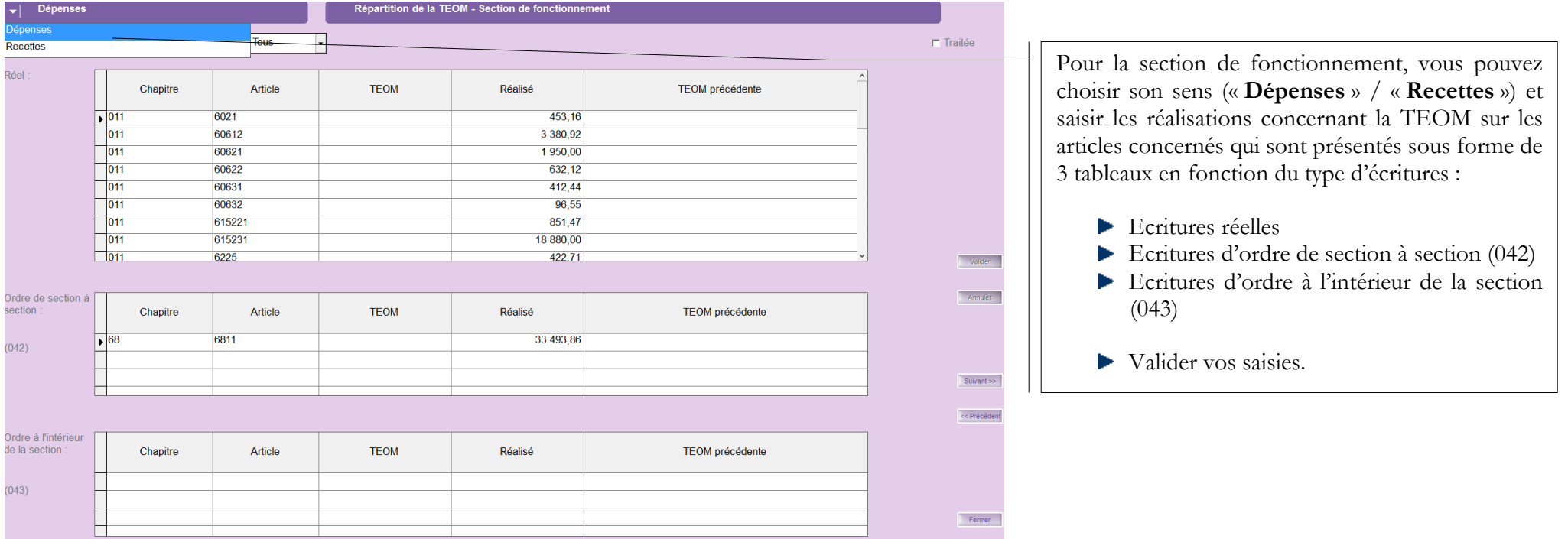

#### **Investissement :**

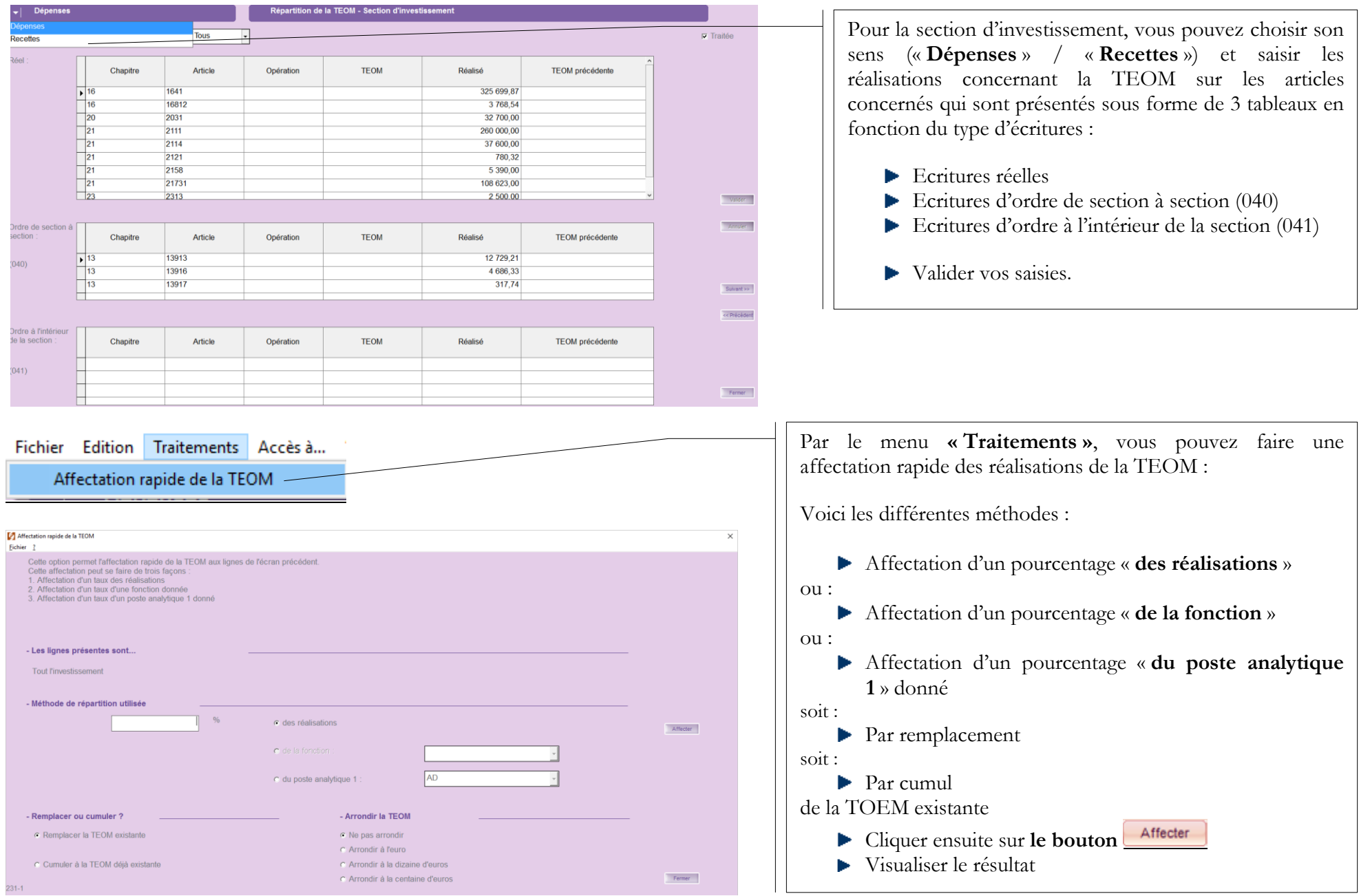

<span id="page-12-0"></span>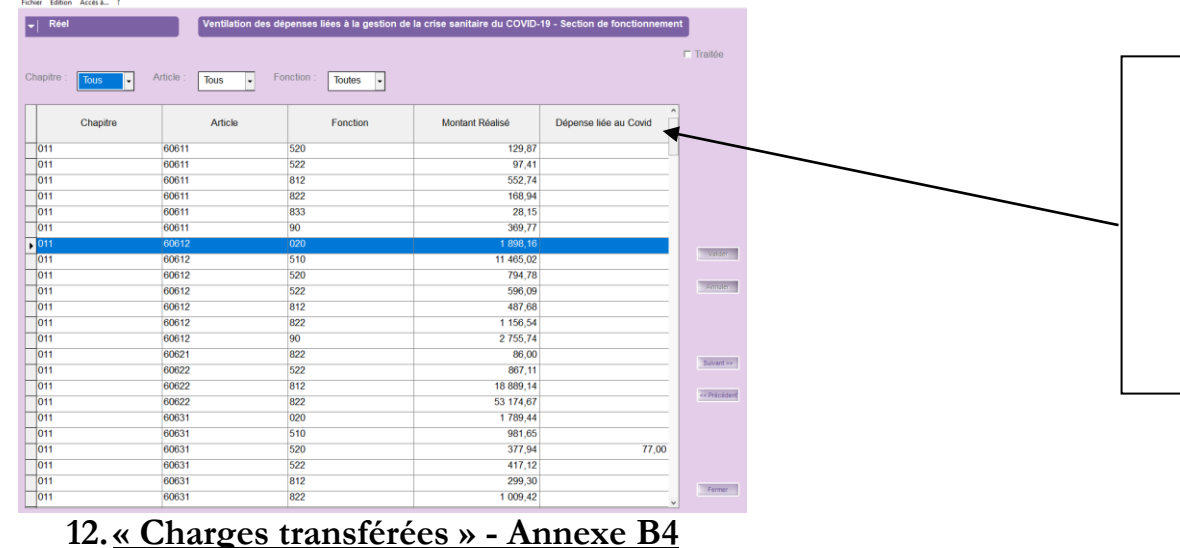

#### **11. « Ventilation des dépenses liées à la Covid-19 » Annexe B15.1 et B15.2**

- Cette annexe permet aux collectivités qui le souhaitent d'identifier les **dépenses de fonctionnement et d'investissement relatives à la crise sanitaire**. Cette annexe contribuera à apporter une **information globale aux lecteurs des comptes publics locaux**.
- Compléter la colonne dépenses liées au Covid
- Valider vos saisies

<span id="page-12-1"></span>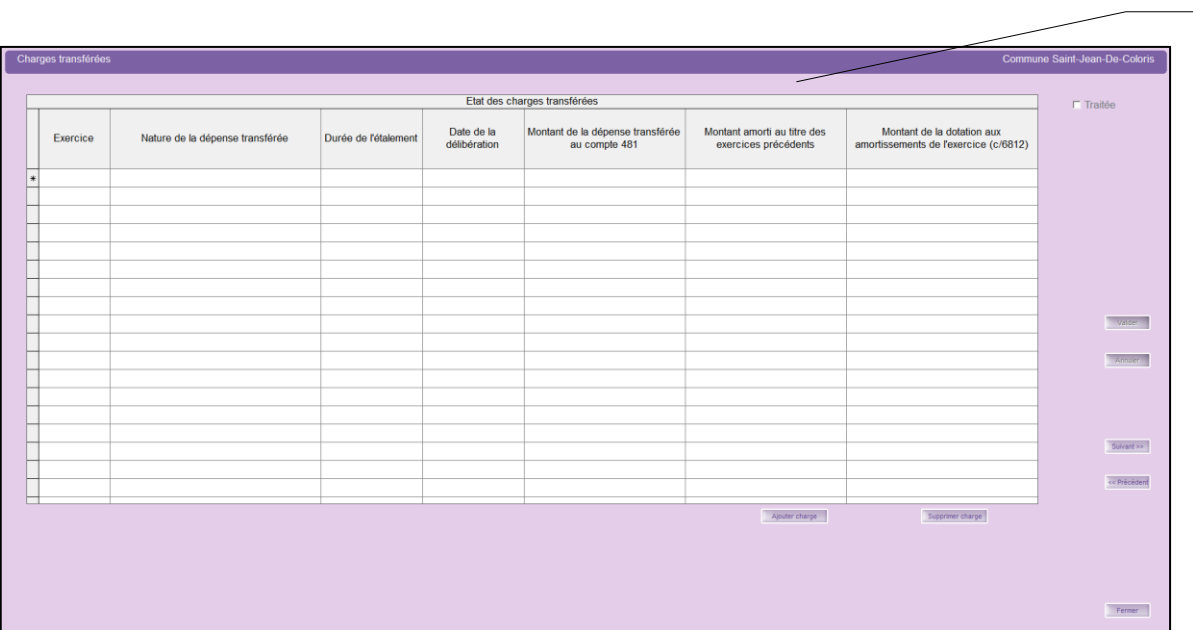

Cette annexe récapitule le financement de certaines charges de fonctionnement définies sur plusieurs années par le biais de la section d'investissement. La section de fonctionnement devra rembourser la section d'investissement sur la durée d'étalement décidée par délibération.

- Compléter le tableau si nécessaire
- Valider vos saisies.

# <span id="page-13-0"></span>**13.Etat des prêts – Annexe B6**

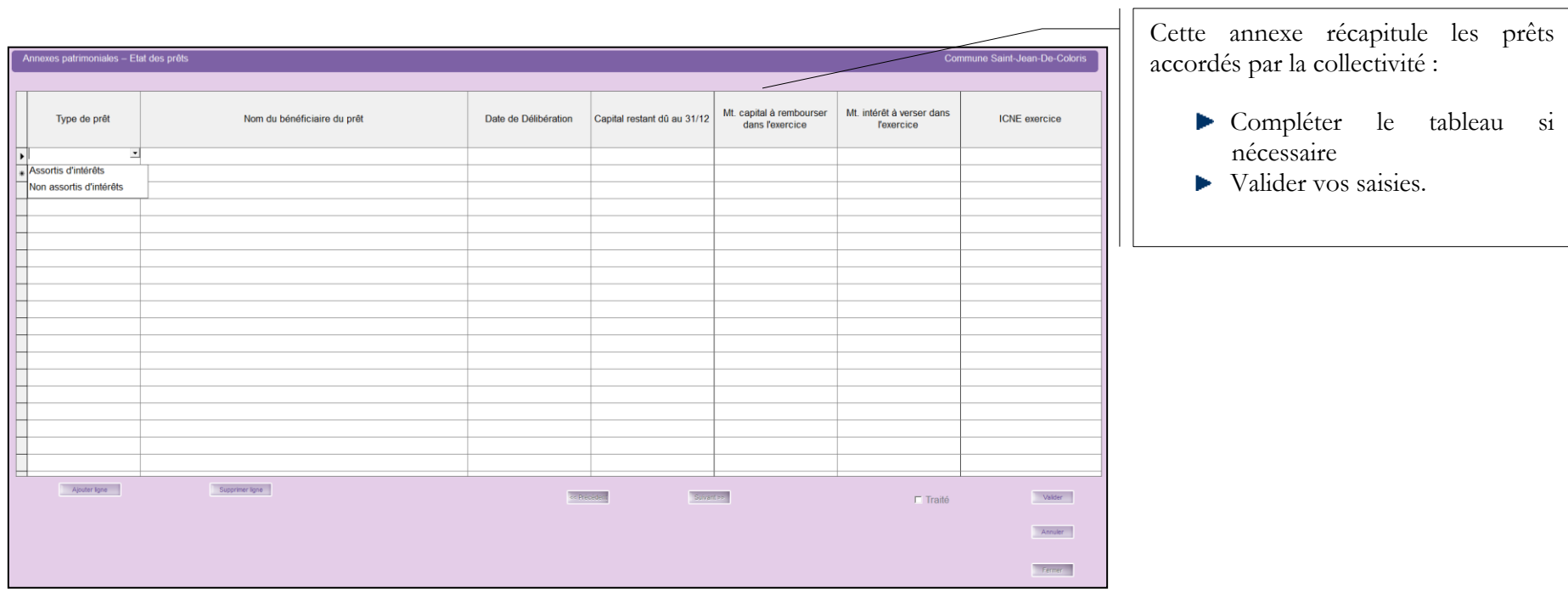

<span id="page-14-0"></span>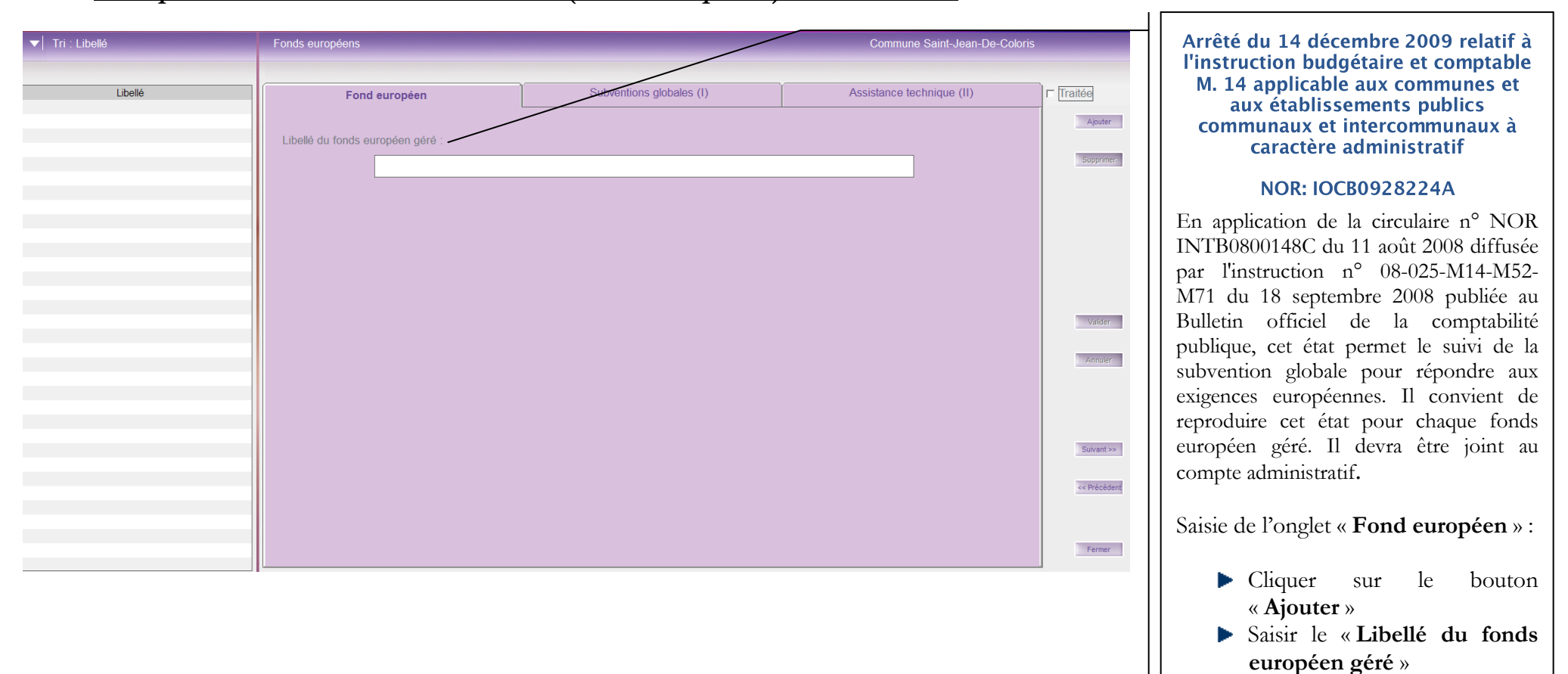

#### **14.« Emplois des crédits communautaires (fonds européens) » - Annexe D4**

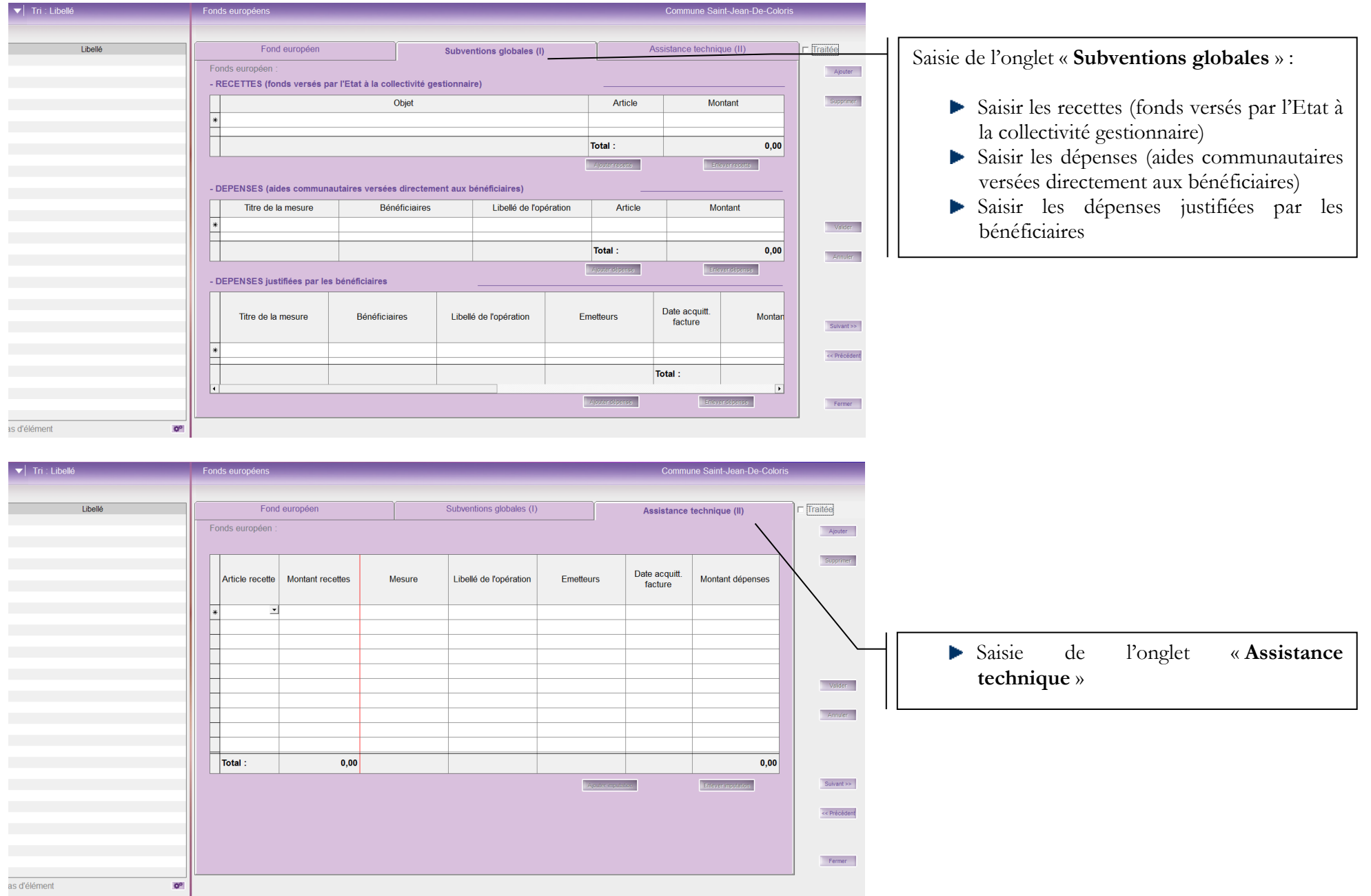

# <span id="page-16-0"></span>**15.« Etat des travaux en régie » - Annexe B14**

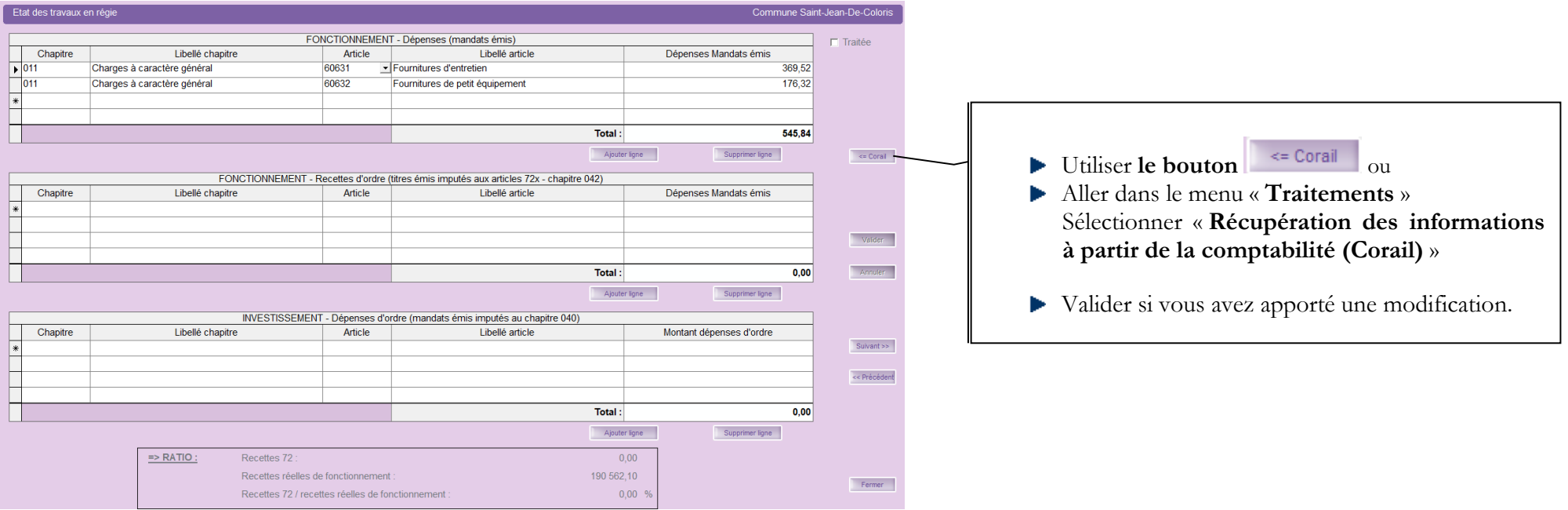

#### Fichier Edition Traitements Accès à... ?

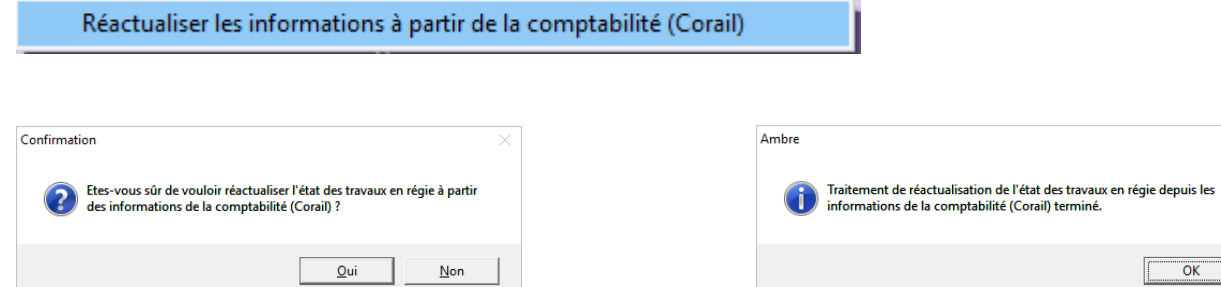

 $\overline{\mathsf{x}}$ 

## <span id="page-17-0"></span>**16.« Contrat de Crédit Bail » - Annexe B7.5**

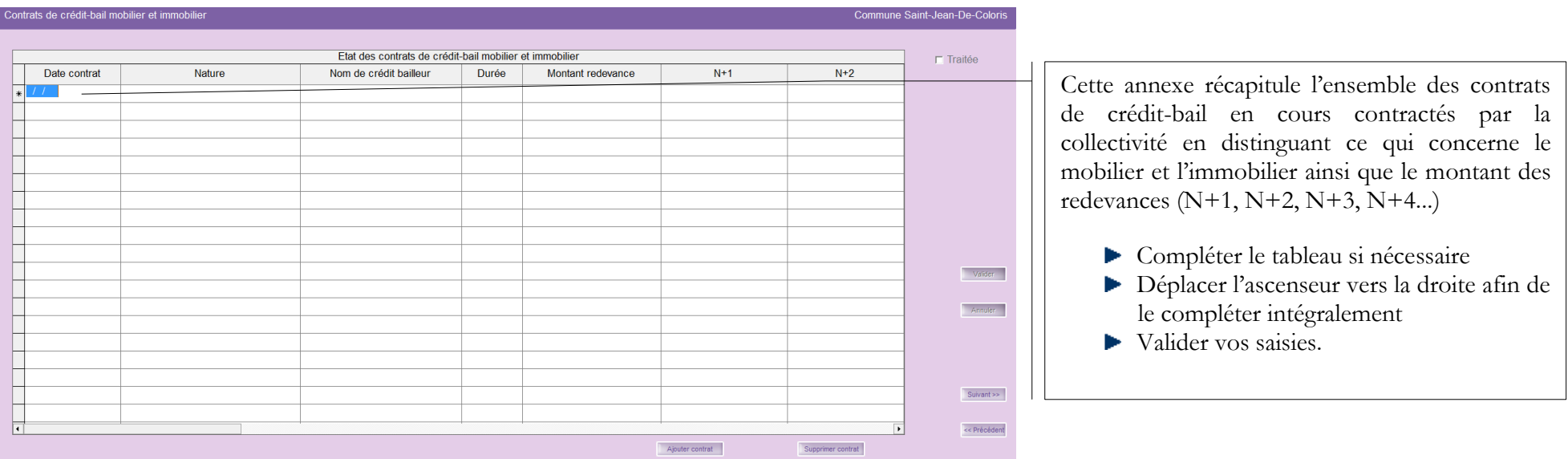

# <span id="page-17-1"></span>**17.« Contrat de partenariat public-privé » - Annexe B7.6**

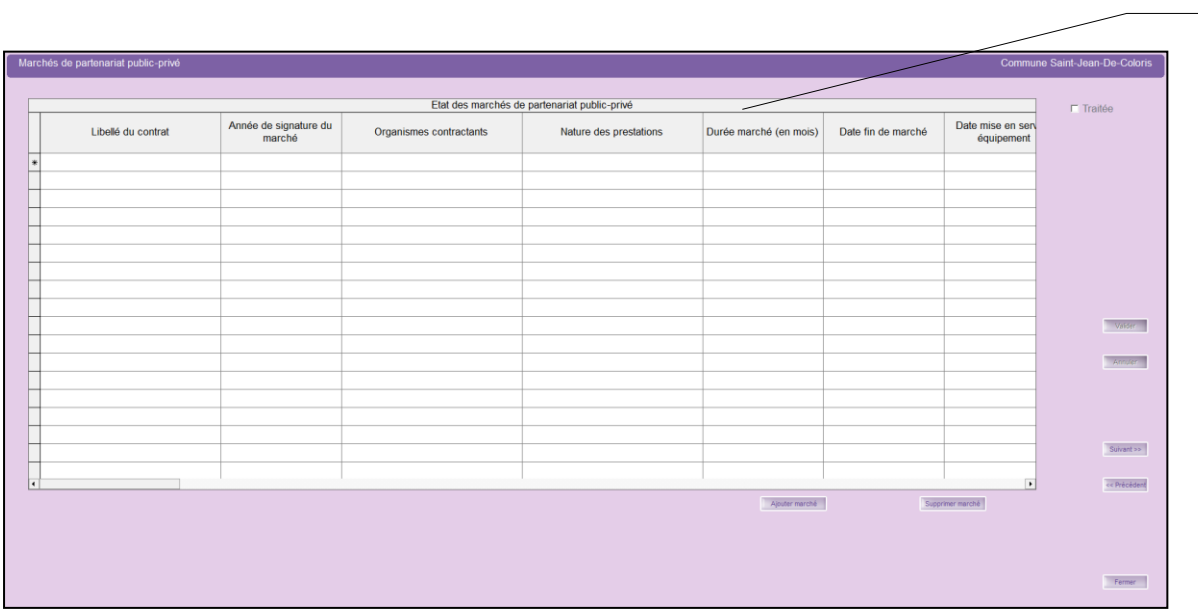

Cette annexe liste les engagements de partenariat pour la collectivité et présente les enjeux financiers.

- Compléter le tableau si nécessaire
- Déplacer l'ascenseur vers la droite afin de le compléter intégralement
- Valider vos saisies.

## <span id="page-18-0"></span>**18.« Engagements reçus et donnés » - Annexe B7.1, B7.2, B7.8 et B7.9**

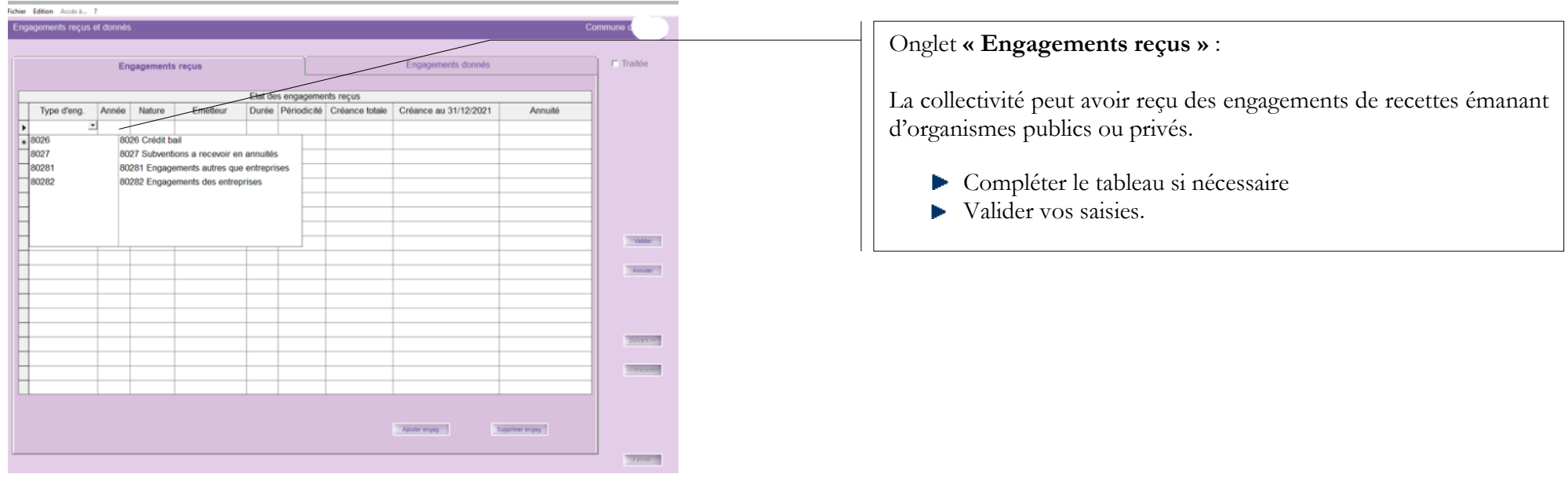

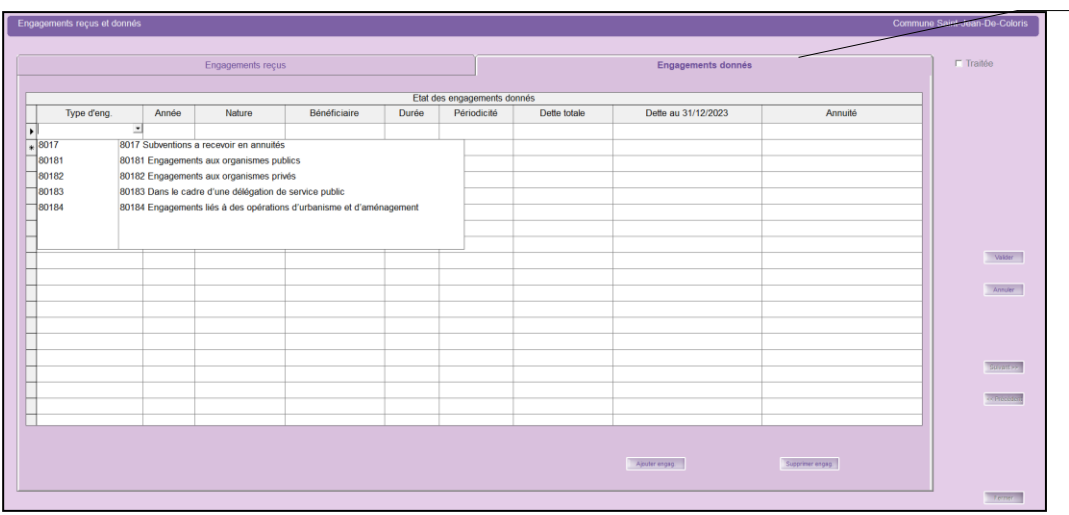

#### Onglet « **Engagements donnés »** :

La collectivité peut décider de subventionner certains organismes ou bien de participer à leur capital en répartissant la dépense sur plusieurs exercices.

- Compléter le tableau si nécessaire
- Valider vos saisies.

CDG 47 – Pôle Informatique - 05 mars 2024 sur la gamme Coloris Page : 20 / 33

## <span id="page-20-0"></span>**19.« Subventions versées » - Annexe B8.1.1**

Si vous avez suivi le paragraphe 1.4 p.7 de la notice **Préparation, Création et Edition du Compte Administratif N-1**, cette annexe doit être correcte, il vous suffit de vérifier les informations récupérées.

S'il y a des incohérences, vous devez revenir dans Corail effectuer les éventuelles modifications (cf. paragraphe 1.3 de la même notice).

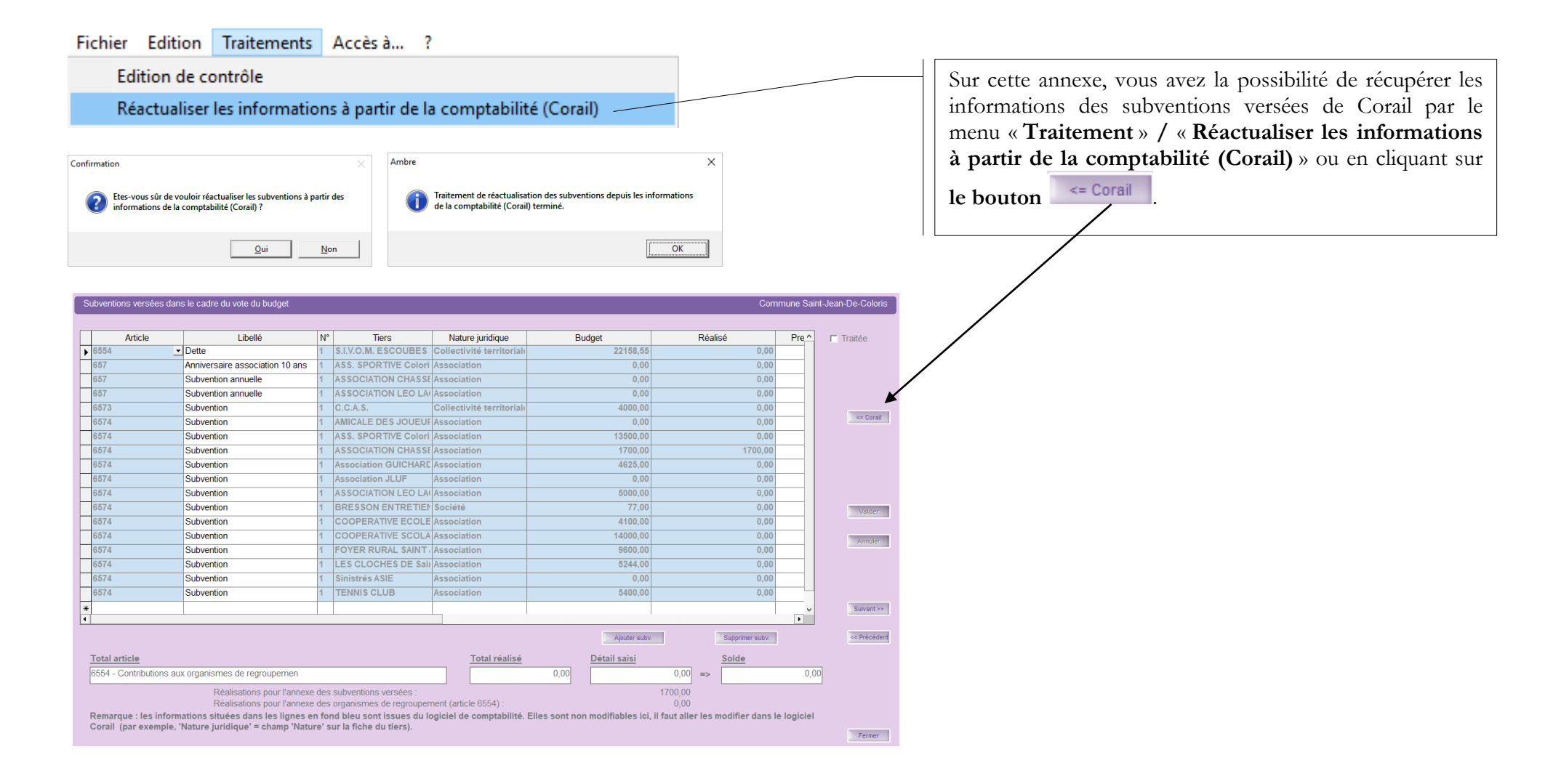

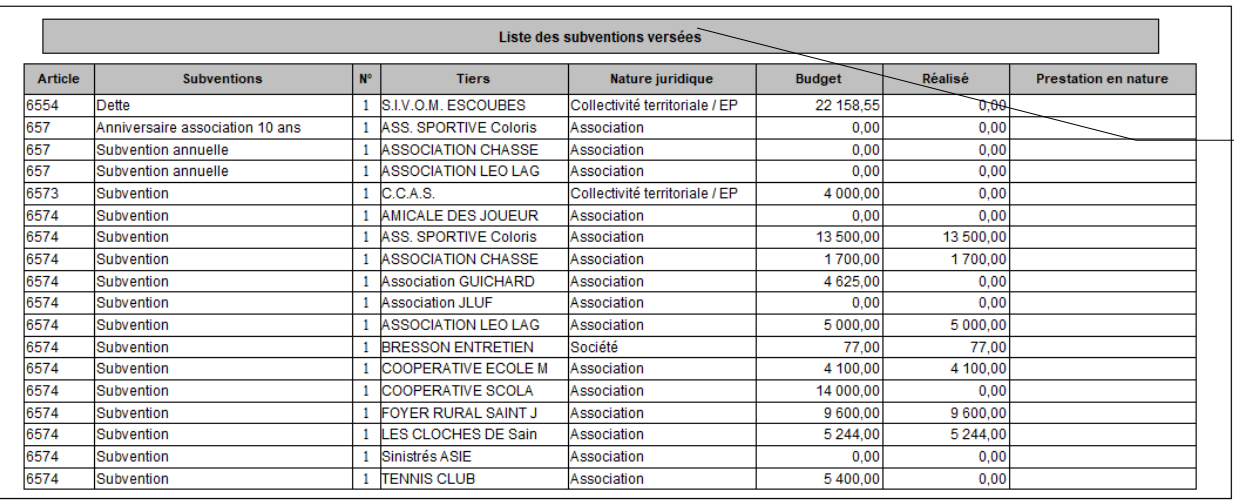

Une édition de contrôle est disponible pour cette annexe par le menu « **Traitement** » **/** « **Edition de contrôle** »**.**

#### <span id="page-21-0"></span>**20.« Situation des autorisations » - Annexe C2.3 et C2.4**

Fichier Edition Traitements Accès à... ?

Réinitialiser les APCP/AECP du dernier BP transféré en comptabilité

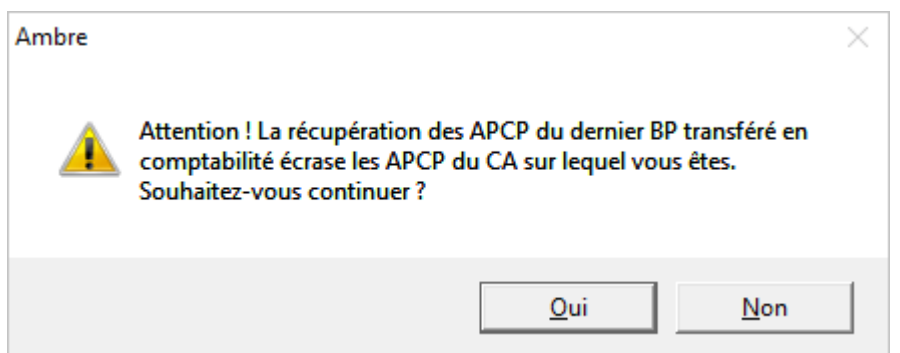

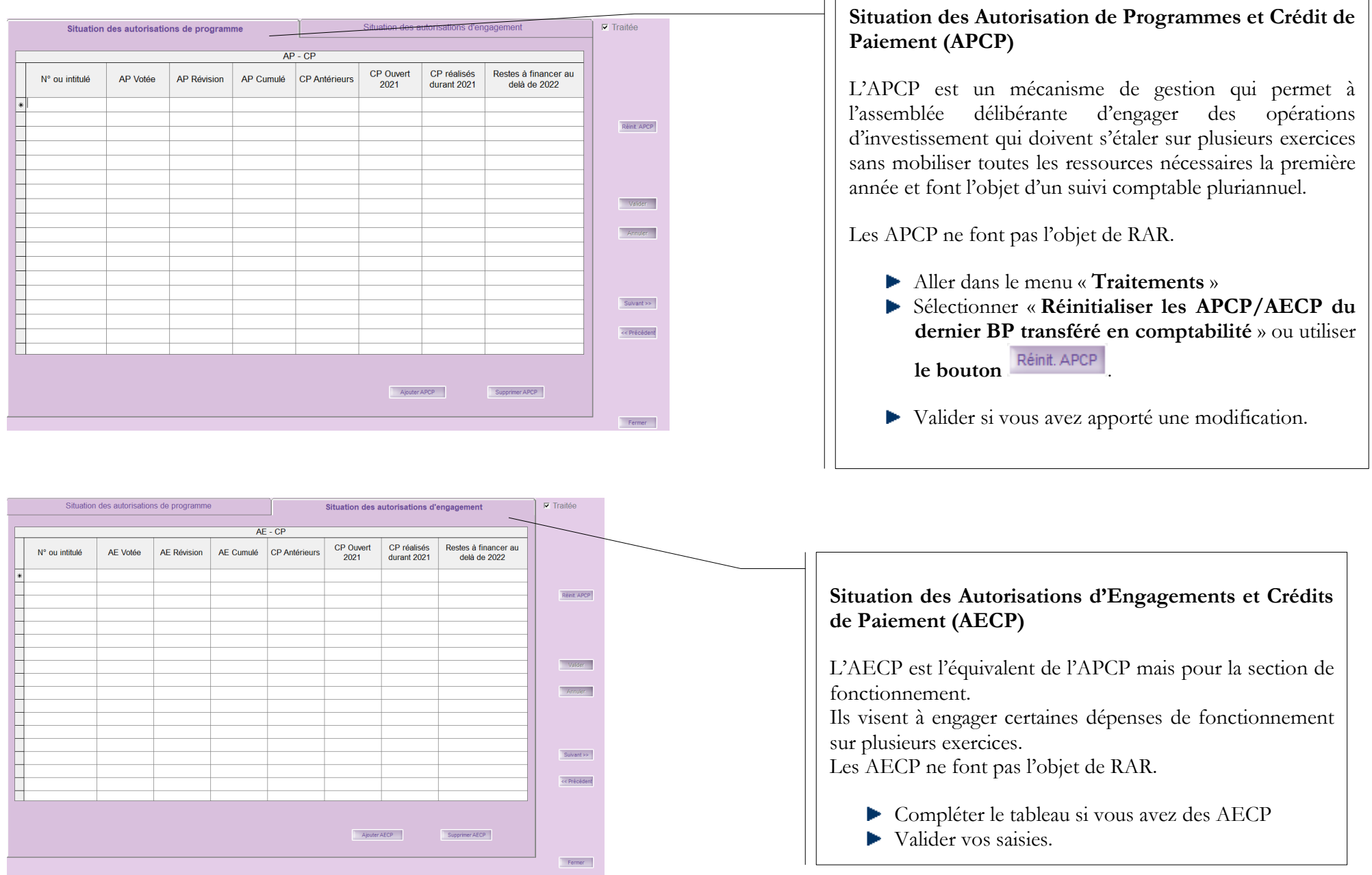

<span id="page-23-0"></span>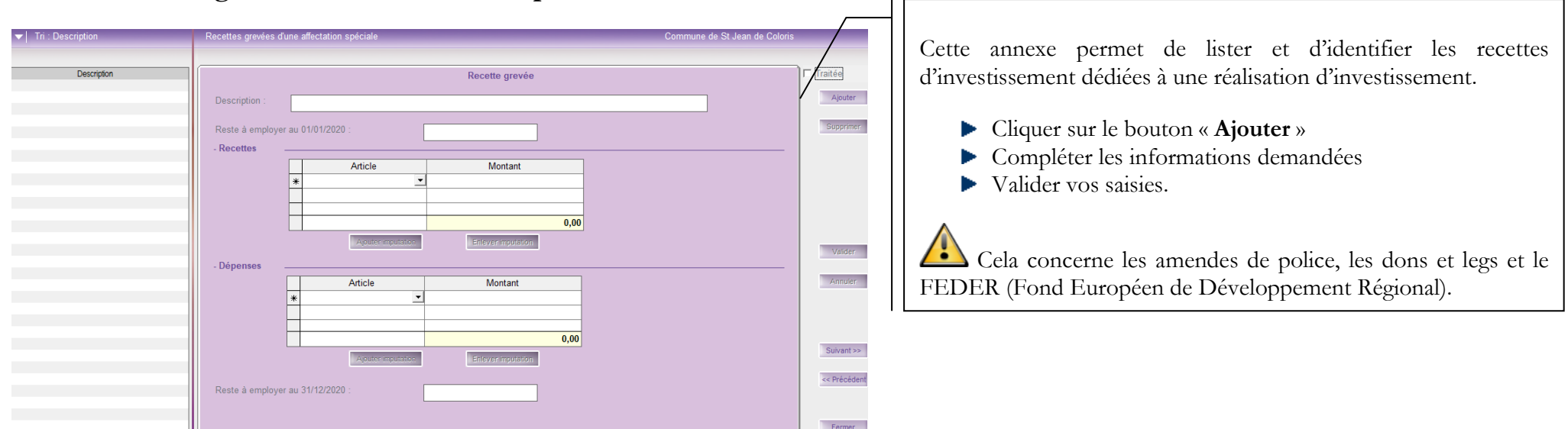

**21.« Recettes grevées d'une affectation spéciale » - Annexe B7.7**

<span id="page-23-1"></span>**22.« Etat du personnel » - Annexe B9**

Etes-vous sûr de vouloir réactualiser les informations depuis la paie

Réactualisation des informations à partir de la paie (Parme)

 $Qui$ 

 $N$ on</u>

Fichier Edition Traitements Accès à... ?

Afficher tous les grades

Confirmation

(Parme)?

# CDG 47 – Pôle Informatique - 05 mars 2024 sur la gamme Coloris

#### Page : 24 / 33

**Pour les collectivités ayant Parme, vous avez la possibilité de récupérer directement les données de vos agents sans avoir à les saisir :**

Le menu **« Traitements »** vous permet :

- D'afficher tous les grades
- D'effectuer une « **Réactualisation des informations à partir de la paie (Parme)** » ou utiliser **le bouton**  $\leq$  Parme .

Vérifier tout de même les informations récupérées.

#### **Onglet « Agents titulaires »**

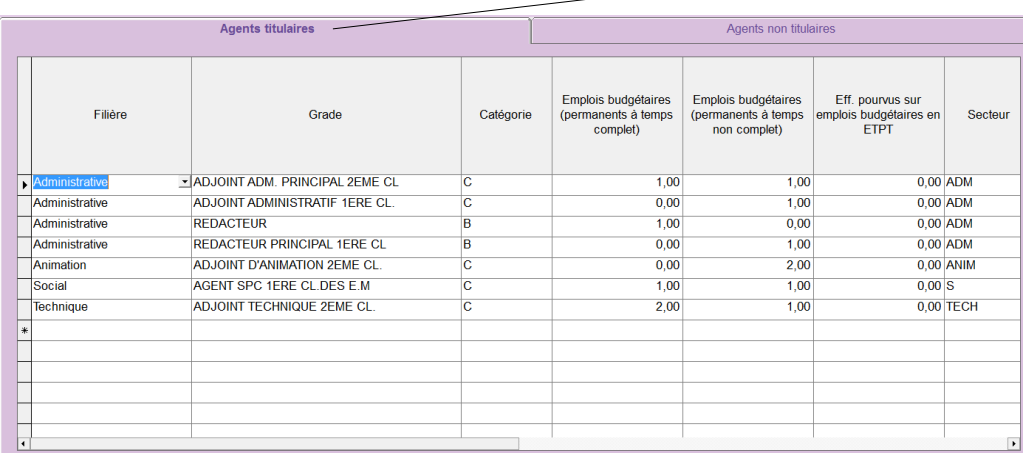

#### **Onglet « Agents non titulaires »**

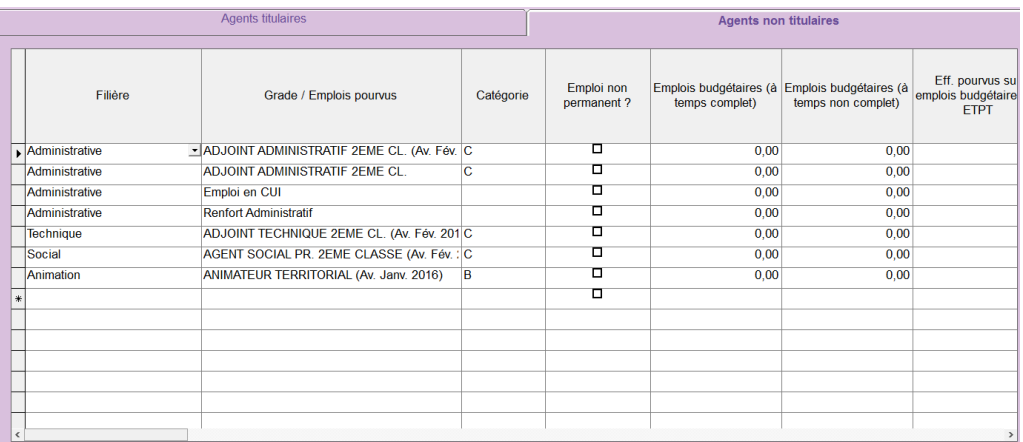

#### **Les collectivités n'ayant pas Parme devront saisir les informations concernant leurs agents** :

2 onglets permettent de traiter respectivement :

- $\blacktriangleright$  les agents titulaires
- les agents non titulaires.

2 boutons sur chaque onglet vous permettent :

- d'insérer un titulaire ou non titulaire
- d'enlever un titulaire ou non titulaire.

**Bien utiliser l'ascenseur horizontal** pour les agents non titulaires afin de **vérifier toutes les colonnes** (la dernière colonne est « Nature du contrat ».

**/!** 

Le nombre d'emplois budgétaires est toujours un nombre entier (supérieur ou égal aux effectifs en ETP). L'équivalent temps plein (ETP) n'est plus calculé automatiquement. Les informations sont donc à renseigner. Les présences sont comptabilisées au 31/12/N pour le CA N (au 01/01/N pour les BP N).

# <span id="page-25-0"></span>**23.« Action de formation des élus » - Annexe D6**

Fichier Edition Traitements Accès à... ?

Récupération des élus de la paie (Parme) =

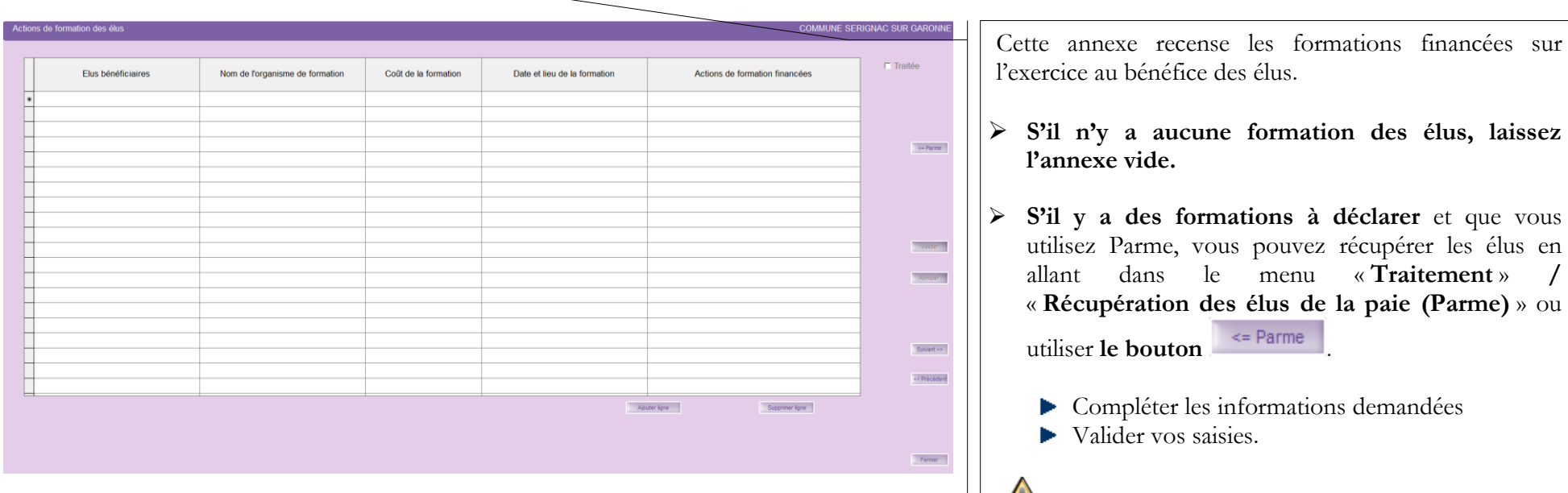

Il faut saisir aussi les élus non indemnisés et pour les collectivités n'utilisant pas Parme, il faut tous les saisir.

# <span id="page-26-0"></span>**24.« Organismes pour engagement financier » - Annexe C2**

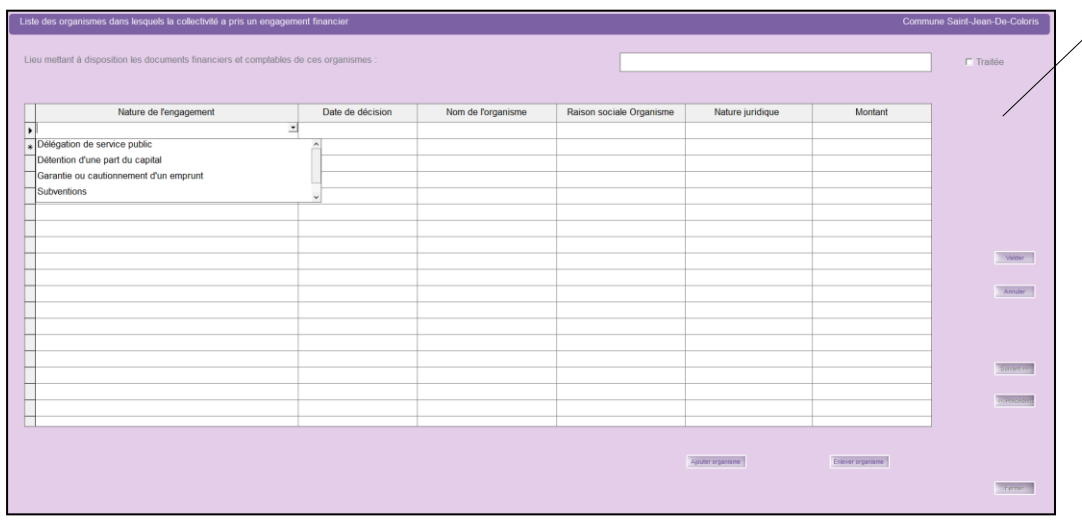

Cette annexe liste les engagements financiers pris par la collectivité dans d'autres organismes, qu'ils soient publics ou privés.

- Compléter le tableau si nécessaire
- Valider vos saisies.

# **25.« Organismes de regroupement » - Annexe B11.1**

<span id="page-26-1"></span>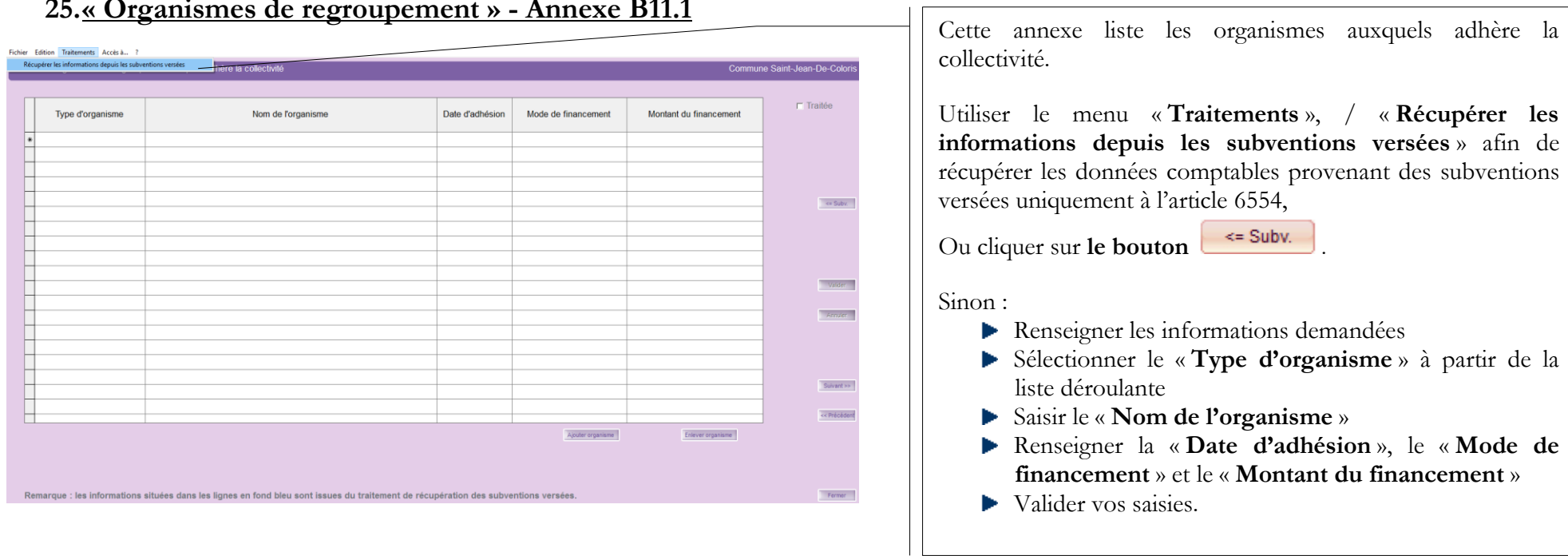

# <span id="page-27-0"></span>**26.« Etablissements publics créés, services individualisés, services assujettis à la TVA » - Annexe B11.2, B11.3 et D1.1**

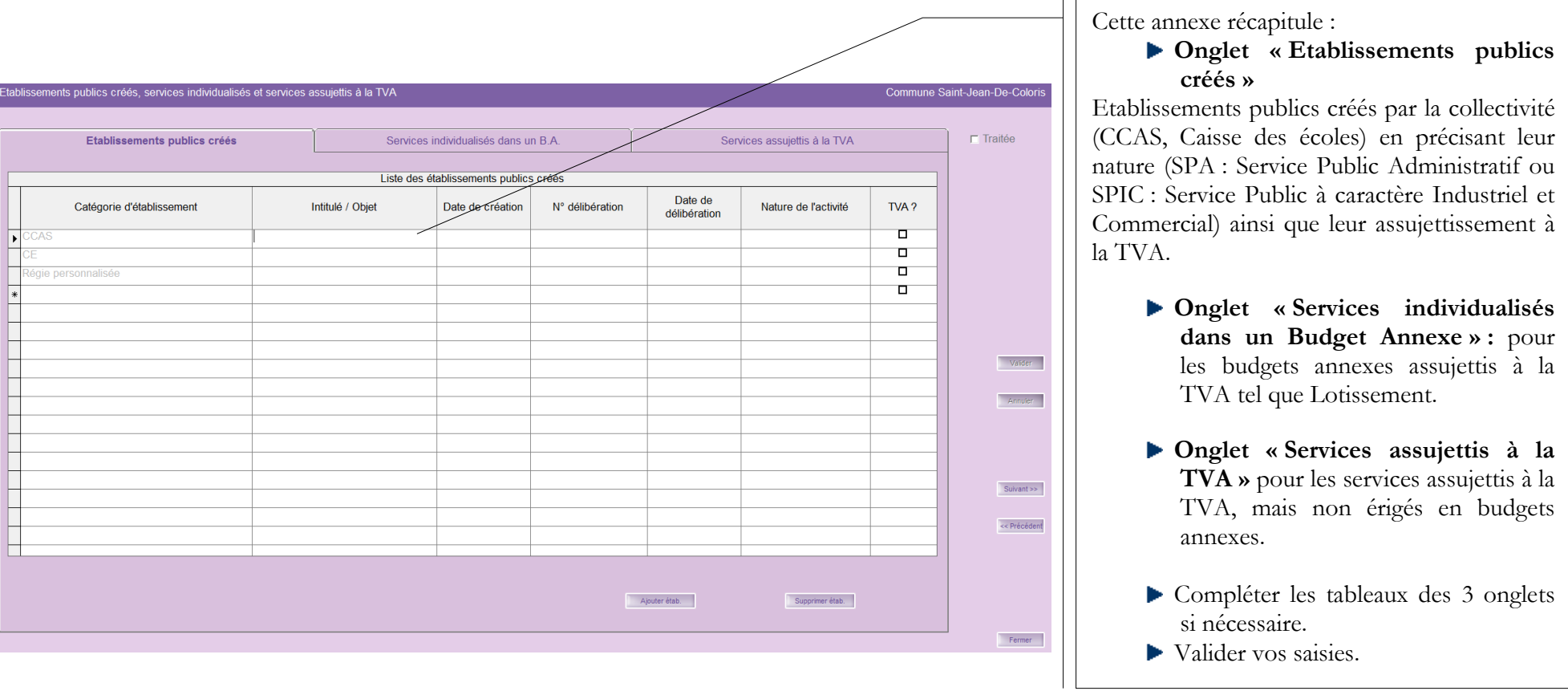

#### <span id="page-28-0"></span>**27.« Présentation agrégée » - Annexe D10**

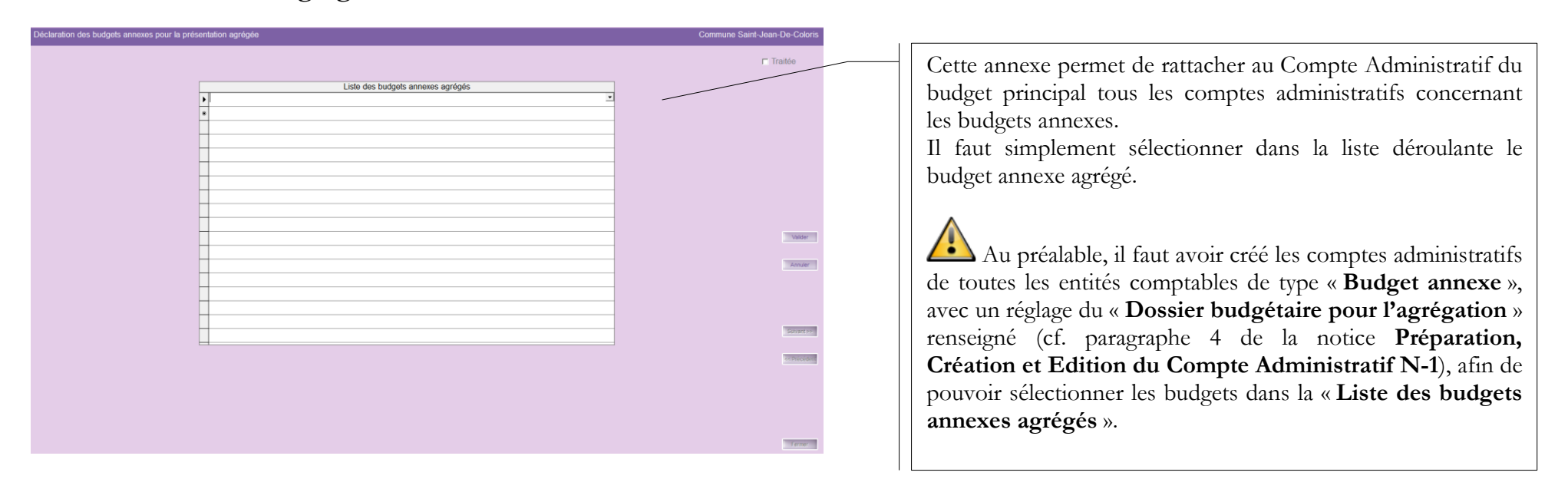

#### <span id="page-28-1"></span>**28.« Identification des flux croisés » - Annexe D9**

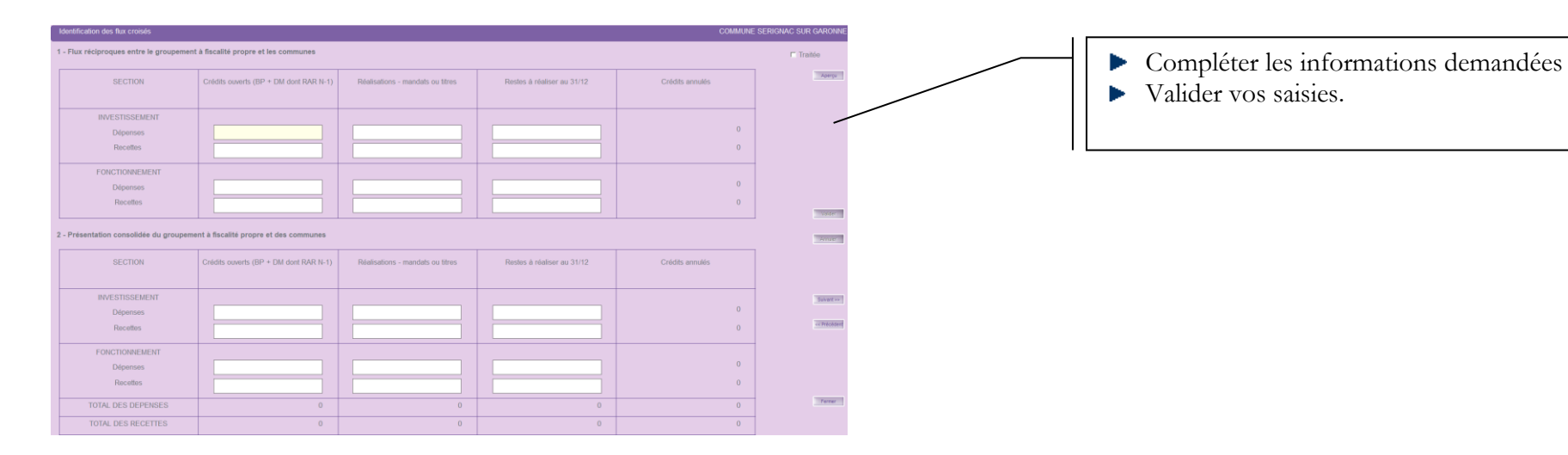

## <span id="page-29-0"></span>**29.Taux de contributions directes » - Annexe D11**

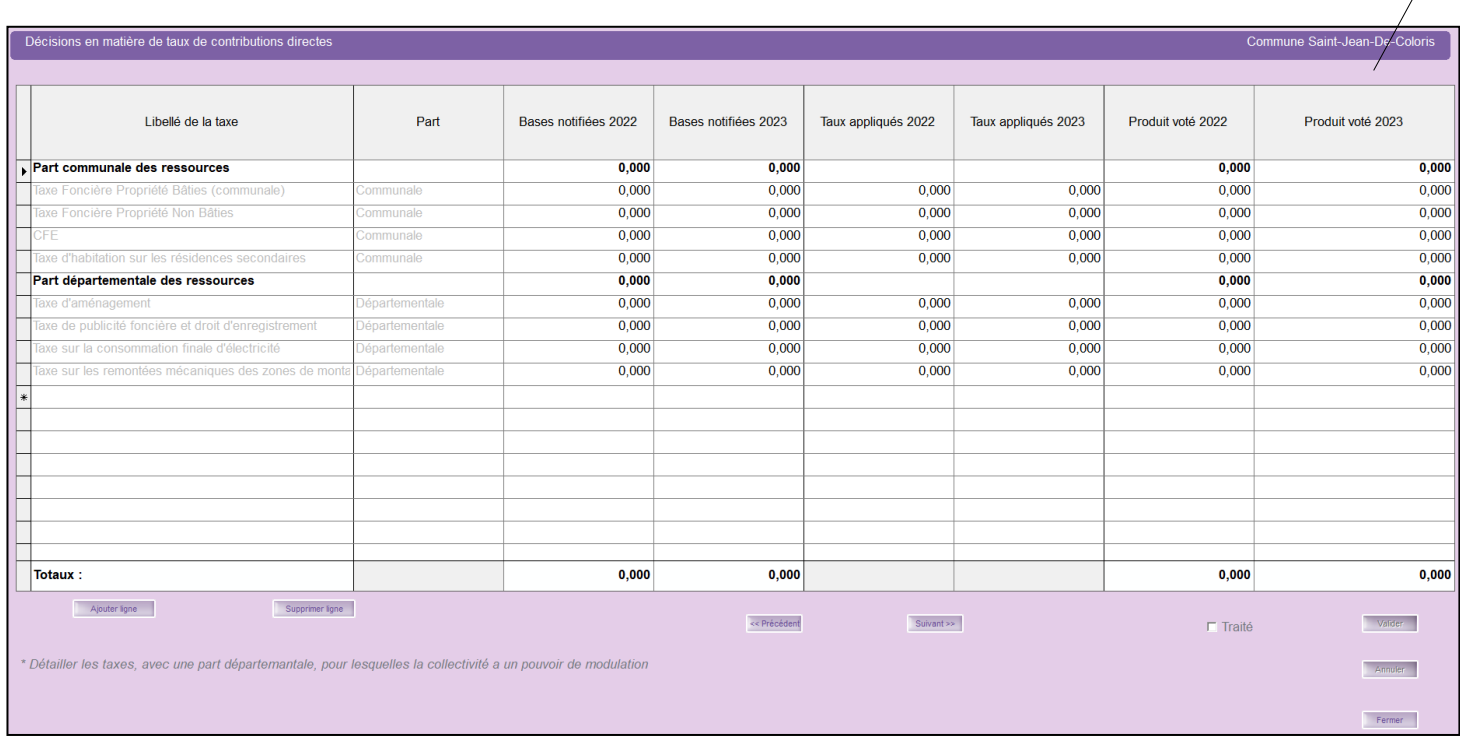

Cette annexe retrace les informations concernant les **taxes fiscales**.

Il vous faut saisir pour « **Les taxes …** » listées :

> Les « **Bases notifiées** » des années N-1 et N<br>Les « Ta

Les « **Taux appliqués** » des années  $\overline{N-1}$  et  $\overline{N}$ 

Le « **Produit voté** » des années N-1 et N

Valider vos saisies.

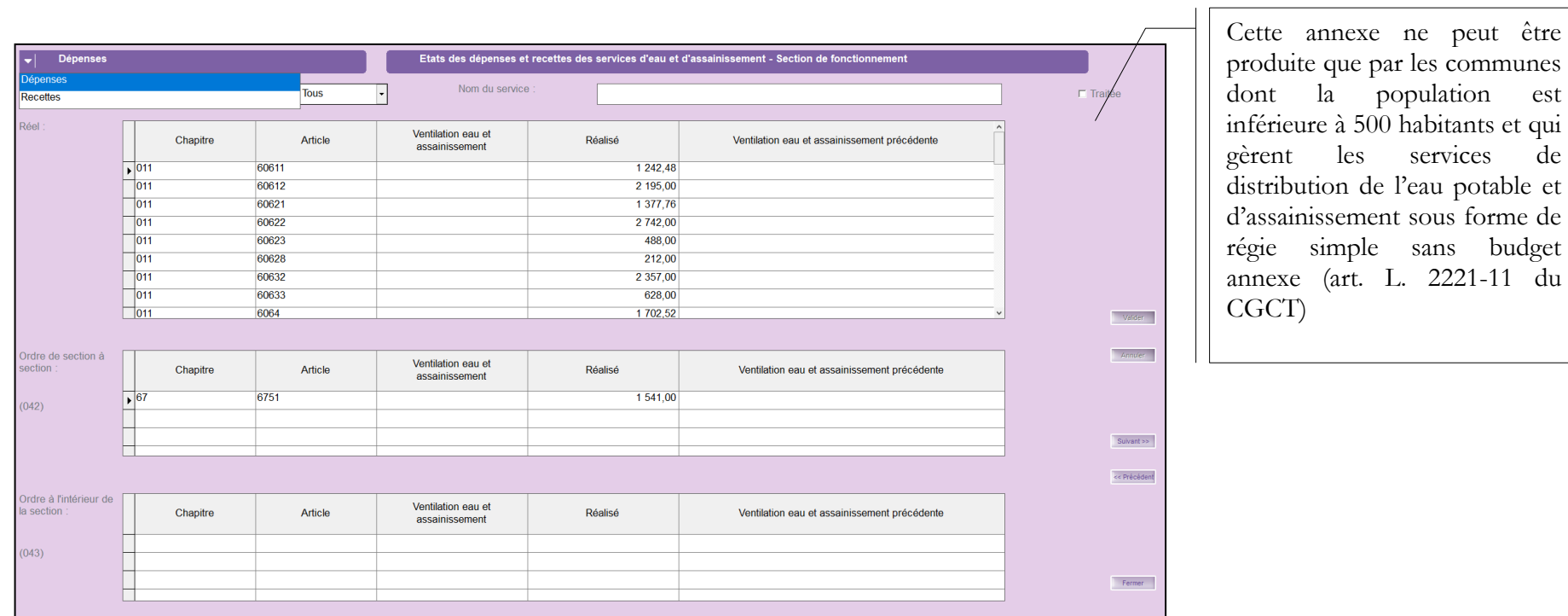

# <span id="page-30-0"></span>**30.Etats des dépenses et recettes des services d'eau et d'assainissement – Annexe D13.1 et D13.2**

# <span id="page-31-0"></span>**31.Nouveau Programme National de Renouvellement Urbain – Annexe D14**

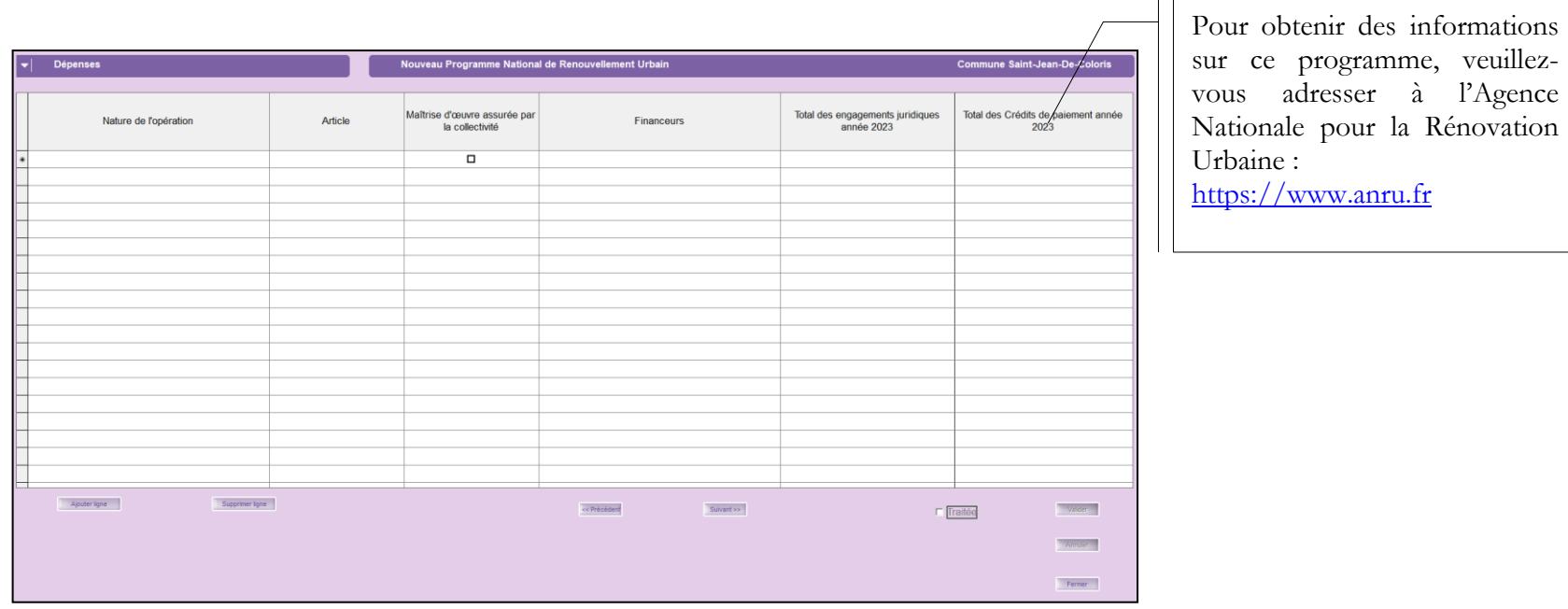

# <span id="page-32-0"></span>**32.« Arrêté et Signatures »**

Il vous faut impérativement sortir cette annexe pour le jour de l'assemblée délibérante car la signature de tous les membres présents est requise.

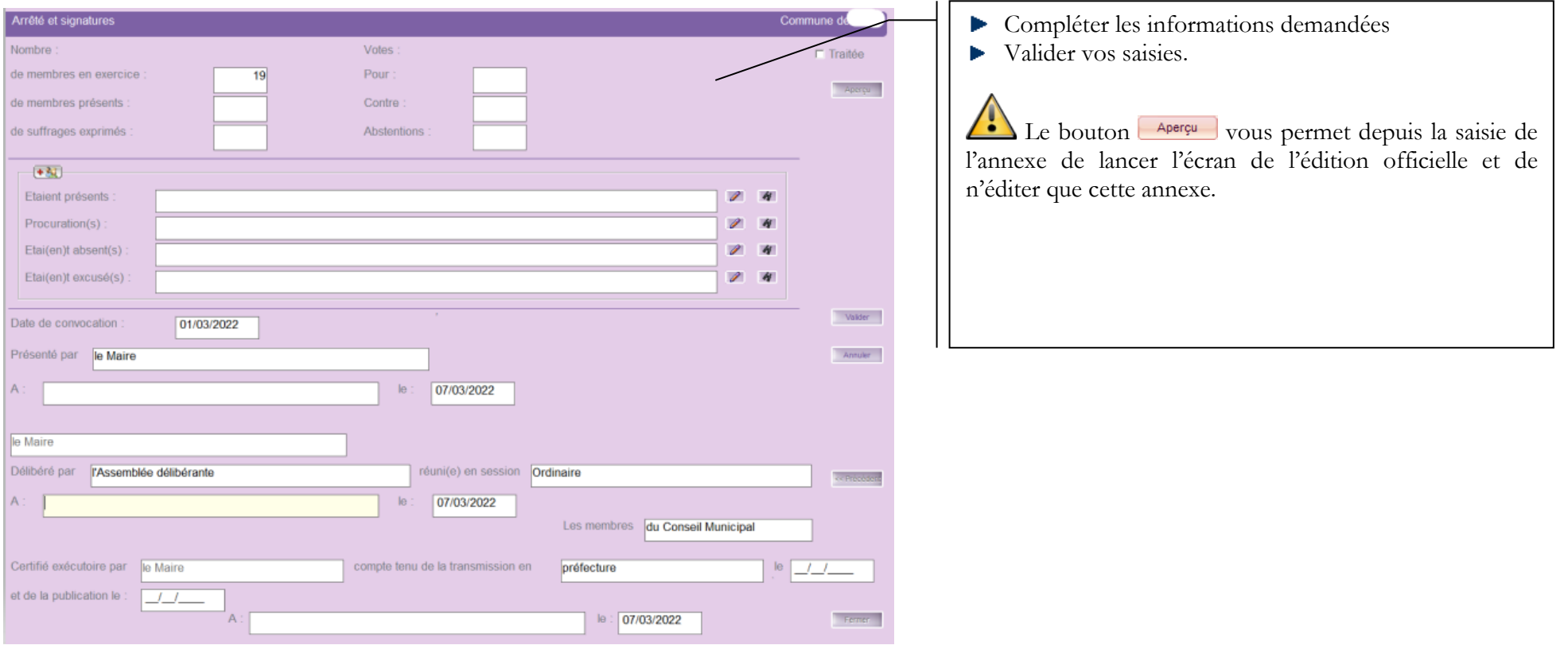